# cisco.

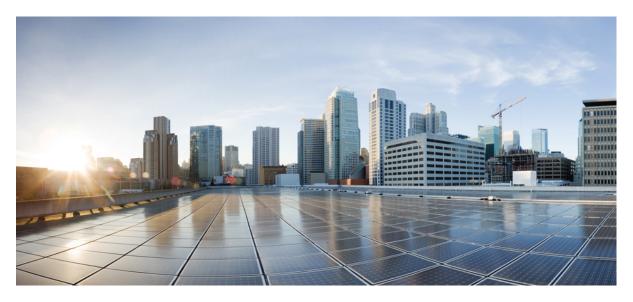

### **SNMP Version 3 Tools Implementation Guide**

Last Modified: 2022-05-31

### **Americas Headquarters**

Cisco Systems, Inc. 170 West Tasman Drive San Jose, CA 95134-1706 USA http://www.cisco.com Tel: 408 526-4000 800 553-NETS (6387) Fax: 408 527-0883 © 2022 Cisco Systems, Inc. All rights reserved.

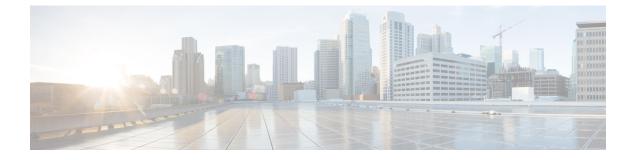

# **Preface**

This preface includes the following sections:

- Obtaining Documentation and Submitting a Service Request, on page iii
- Obtaining Additional Tools Application Documentation, on page iii

# **Obtaining Documentation and Submitting a Service Request**

For information on obtaining documentation, using the Cisco Bug Search Tool (BST), submitting a service request, and gathering additional information, see *What's New in Cisco Product Documentation at*: https://www.cisco.com/c/en/us/td/docs/general/whatsnew/whatsnew.html

Subscribe to *What's New in Cisco Product Documentation*, which lists all new and revised Cisco technical documentation, as an RSS feed and deliver content directly to your desktop using a reader application. The RSS feeds are a free service.

# **Obtaining Additional Tools Application Documentation**

For more tools application information, see the following list of documents:

- Net-SNMP Version 5.1.2 documentation and online help (Linux)
- IWL Silvercreek Test Suite tutorial and online help (most recent version)
- HP OpenView NNM SPI Version 7.53 documentation
- Ipswitch WhatsUp Gold Version 12.3 documentation and online help
- · CiscoWorks for Windows LMS Version 3.1 online help and tutorials

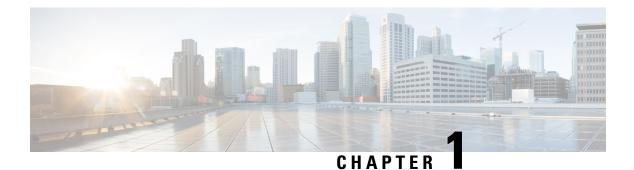

# **Overview**

SNMP Version 3 provides secure communication of SNMP transactions with an SNMP agent by providing authentication and privacy options through the User-based Security Model (USM) and View-based Access Control Model (VACM). SNMP Versions 1 and 2c have no knowledge of the user for access control to MIBs, nor do they provide encrypted privacy options for authentication. VACM support has been deferred to a future release.

This chapter describes the installation, configuration, and use of CiscoWorks and several third-party tools that can communicate with the Secure Firewall ASA through SNMP Version 3 on a device running ASA software Version 8.2(1) or higher.

The chapter includes the following sections:

- Network Management Tools, on page 1
- Network Topology, on page 1
- ASA Setup, on page 2

# **Network Management Tools**

This document describes the following network management tools:

- Net-SNMP (CLI application)
- IWL SilverCreek, the SNMP Test Suite
- Ipswitch WhatsUp Gold
- HP OpenView NNM
- · CiscoWorks for Windows LMS

Cisco has tested these tools for interoperability between the NMS and the ASA.

# **Network Topology**

The following figure shows the network topology for implementing SNMP Version 3.

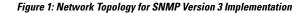

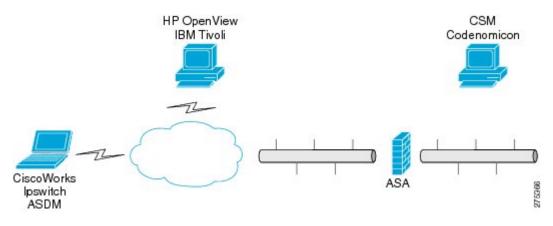

### **ASA Setup**

The ASA requires that you configure the SNMP server group, the SNMP server user associated with the group, and the SNMP server host, which specifies the user for receiving SNMP traps.

To configure SNMP Version 3 operations, the required sequence of commands is as follows:

- snmp-server group
- snmp-server user
- snmp-server host

The following shows an example ASA configuration:

```
ciscoasa# snmp-server group authPriv v3 priv
ciscoasa# snmp-server group authNoPriv v3 auth
ciscoasa# snmp-server group noAuthNoPriv v3 noauth
ciscoasa# snmp-server user md5des authPriv v3 auth md5 mysecretpass priv des passphrase
ciscoasa# snmp-server user md5user authNoPriv v3 auth md5 mysecretpass
ciscoasa# snmp-server user noauthuser noAuthNoPriv v3
ciscoasa# snmp-server host mgmt 10.0.0.1 version 3 md5des
ciscoasa# snmp-server host mgmt 10.0.0.2 version 3 md5des
ciscoasa# snmp-server host mgmt 10.0.0.3 version 3 md5des
ciscoasa# snmp-server location Anywhere, USA
ciscoasa# snmp-server contact admin@example.com
ciscoasa# snmp-server enable traps snmp authentication linkup linkdown coldstart
ciscoasa# snmp-server enable traps syslog
ciscoasa# snmp-server enable traps ipsec start stop
ciscoasa# snmp-server enable traps entity config-change fru-insert fru-remove
ciscoasa# snmp-server enable traps remote-access session-threshold-exceeded
```

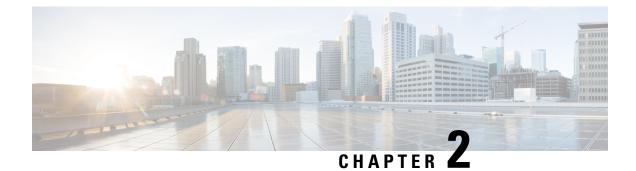

# **Using Network Management Tools**

This chapter describes CiscoWorks and several third-party network management tools, and includes the following sections:

- Net-SNMP, on page 3
- SilverCreek SNMP Test Suite, on page 5
- IPswitch WhatsUp Gold, on page 19
- HP OpenView Network Node Manager, on page 32
- CiscoWorks, on page 48

### **Net-SNMP**

Net-SNMP Version 5.1.2 provides the following tools and libraries:

- An extensible agent
- An SNMP library
- · Tools to request or set information from SNMP agents
- · Tools to generate and handle SNMP traps

You can download the Net-SNMP network management tool from the following URL: http://sourceforge.net/ projects/net-snmp/

This section includes the following topics:

- Polling a MIB
- Sending a Trap

### Polling a MIB

To poll a MIB, after you have finished configuring the ASA, run the **snmpwalk** command from the NMS to the ASA:

Note No specific configuration is required for Net-SNMP on Linux when you run the snmpwalk command.

[root@iLinux2 ~]# <mark>snmpwalk -v3 -u md5des -l authPriv -a MD5 -A mysecretpass -x des -X</mark> passphrase 10.31.8.254 1.3.6.1.2.1.1

The following is sample output from the **snmpwalk** command:

```
SNMPv2-MIB::sysDescr.0 = STRING: Cisco Adaptive Security Appliance Version 8.2(0)227
SNMPv2-MIB::sysObjectID.0 = OID: SNMPv2-SMI::enterprises.9.1.915
SNMPv2-MIB::sysUpTime.0 = Timeticks: (486600) 1:21:06.00
SNMPv2-MIB::sysContact.0 = STRING: admin admin
SNMPv2-MIB::sysName.0 = STRING: ciscoasa
SNMPv2-MIB::sysLocation.0 = STRING: sjc - 190 W Tasman Drive, San Jose, CA 95134
USA
SNMPv2-MIB::sysServices.0 = INTEGER: 4
```

### Sending a Trap

When the ASA sends a trap, it is authoritative, which means that the user created within the **snmptrapd** command must be associated with the EngineID sending the trap.

To establish this association, perform the following steps:

**Step 1** In the /var/net-snmp/snmptrapd.conf file, enter the following statement:

createUser -e ENGINEID myuser authentication protocol "my authentication pass" AES "my
privacy pass"

For this statement, define the listed parameters, which include the following:

- ENGINEID—The EngineID of the application that is going to be sending the trap
- *myuser*—The USM username that is going to be sending the trap
- authentication protocol—The authentication type (SHA or MD5, with SHA the preferred setting.)
- "my authentication pass"—The authentication pass-phrase to use to generate the secret authentication key. Enclose the pass-phrase in quotation marks if it includes spaces.
- privacy protocol—The encryption type to use (AES or DES, with AES the preferred setting)
- "my privacy pass"—The encryption pass-phrase to use to generate the secret encryption key. Enclose the pass-phrase in quotation marks if it includes spaces. If you do not enclose the encryption pass-phrase in quotation marks, it is set to the same value as the authentication pass-phrase.
- **Step 2** In the /tmp/snmptrapd.conf file, enter the following statement:

createUser -e 80000009fe8949e0b20319e2d175b93fe7dc24af0dff7db915 md5des MD5 mysecretpass DES passphrase

- **Step 3** Run the **snmptrapd** command, pointing to that file.
  - **Note** This process runs in the foreground, uses only the specified configuration file, and logs messages to the stderr file.

[root@iLinux2 net-snmp]# snmptrapd -f -C -c /tmp/snmptrapd.conf -Le

**Step 4** Run the **snmptrap** command from the ASA to send a linkdown or linkup trap by entering the following commands:

```
cicoasa (config)# int g3/1.391
cicoasa (config-if)# shut
cicoasa (config-if)# no shut
```

The following is sample output from the **snmptrap** command:

```
2009-03-18 23:52:06 NET-SNMP version 5.1.2 Started.
2009-03-18 23:52:20 10.31.8.254 [10.31.8.254]:
SNMPv2-MIB::sysUpTime.0 = Timeticks: (938700) 2:36:27.00 SNMPv2-MIB::snmp
TrapOID.0 = OID: IF-MIB::linkDown IF-MIB::ifIndex.1 = INTEGER: 1 IF-MIB::
ifAdminStatus.1 = INTEGER: down(2) IF-MIB::ifOperStatus.1 = INTEGER: down(2)
2009-03-18 23:52:22 10.31.8.254 [10.31.8.254]:
SNMPv2-MIB::sysUpTime.0 = Timeticks: (939000) 2:36:30.00 SNMPv2-MIB::snmp
TrapOID.0 = OID: IF-MIB::linkUp IF-MIB::ifIndex.1 = INTEGER: 1 IF-MIB::ifAdminS
tatus.1 = INTEGER: up(1) IF-MIB::ifOperStatus.1 = INTEGER: up(1)
```

### SilverCreek SNMP Test Suite

The SilverCreek SNMP test suite enables the detection of SNMP compliance problems and implementation errors in private and standard MIBs. You can download a free version of the software from the following URL: http://www.iwl.com/trial-downloads/silvercreek-trial.html?Itemid=

This section includes the following topics:

### **Running SilverCreek**

To run the SilverCreek software, choose Start > All Programs > SilverCreekMx Evaluation > Run Test Suite and Tools (Start Here).

When the application starts, along with the SilverCreek main window, a console window appears that shows the following information:

- Logging messages
- Debugging messages
- Other message exchanges that occur between the NMS and the SNMP Version 3 agent
- MIBs that are loaded

| e MIB Log Iest Notification Packet Iest   |                  |                                |              |                |         |
|-------------------------------------------|------------------|--------------------------------|--------------|----------------|---------|
| 2 🖄 🔚   <sup>M</sup> Is   🖑 🧇 🕐 🔚         | 🛸 📴 🛙            | 🛯 👋 🔽 🔬 ! 🅪 🤇                  |              | ?              |         |
| No Agent Selected                         |                  |                                |              |                |         |
| Test Suites MIB Testing                   | SNMPv1 Tests     | s for All MIBs Loaded          |              |                |         |
| - Test Suite 1.0                          | Test Name        | Purpose                        | Status       | Remarks        | ~       |
|                                           | 1.1.2            | Walk MIBs to collect variables | never run    |                |         |
| Protocol                                  | 1.1.2.2          | Walk by column and scalar      | never run    |                |         |
| 🔒 SNMPv1 Tests for All MIBs Loaded        | 1.1.1.1          | NEXT request from 0.0          | never run    |                |         |
| -III NEXT                                 | 1.1.1.2          | NEXT request from 1.0          | never run    |                |         |
| -ttt GET                                  | 1.1.2.1          | Walk and check object syntax   | never run    |                |         |
|                                           | 1.1.3            | NEXT from 2.0                  | never run    |                |         |
| -## SET                                   | 1.1.4            | NEXT with arbitrary OIDs       | never run    |                |         |
| -III Boundary Conditions                  | 1.1.5            | NEXT with large instance-IDs   | never run    |                |         |
| -## Module Compliance                     | 1.1.6            | NEXT with padded OIDs          | never run    |                |         |
| 🔁 SNMPv2c Tests for All MIBs Loadec       | 1.1.7.1          | NEXT on unrelated tables       | never run    |                |         |
| A SNMPv3 Tests for All MIBs Loaded        | 1.1.7.2          | NEXT with unrelated variables  | never run    |                |         |
| Standard                                  | 1.1.7.3          | NEXT on columnar objects       | never run    |                |         |
| SNMPv3 USM-MIB (RFC-3414)                 | 1.1.8            | GET on every variable          | never run    |                |         |
|                                           | 1.1.9            | GET on padded OIDs             | never run    |                |         |
| SNMPv3 VACM-MIB (RFC3415)                 | 10000            | CEL on port ovictors (DDo      | DOLLOK MID   |                |         |
| SNMPv3 SNMP Apps (RFC3413)                | <u>&lt;</u>      |                                |              |                | >       |
| SNMPv3 MPD-MIB (RFC3412)                  |                  |                                |              |                |         |
| MIB-II Tests(RFC1213/2011/2012/20         | -No Details To I | Display                        |              |                |         |
| A IPv6 IP-MIB Tests(RFC4293)              |                  |                                |              |                |         |
| A IPv6 ipForwad MIB Tests(RFC4292)        |                  |                                |              |                |         |
| R IPv6 TCP-MIB Tests(RFC4022)             |                  |                                |              |                |         |
|                                           |                  |                                |              |                |         |
| IPv6 UDP-MIB Tests(RFC4113)               |                  |                                |              |                |         |
| 둼 Diffie-Helman Key Change Tests (Sl 🥃    |                  |                                |              |                |         |
|                                           |                  |                                |              |                |         |
|                                           |                  |                                |              |                |         |
| Grouping Tests as Levels (if applicable). |                  |                                |              |                |         |
|                                           |                  |                                |              |                |         |
|                                           | 3                |                                |              |                |         |
| ady                                       |                  | Already Run 0 R                | Remaining 55 | Passed 0 F     | ailed 0 |
|                                           | Jninitiated 0 U  |                                |              | 0 UnResolved 0 | _       |

#### Figure 2: SilverCreek Main Window

#### Figure 3: SilverCreek Console Window

| Console                                     | <b>لم</b> ارك) ( |
|---------------------------------------------|------------------|
| AVARNING: redefining OID for mib-2          | ~                |
| Loading MIB BRIDGE-MIB                      | 0.00             |
| Loading MIB TOKEN-RING-RMON-MIB             |                  |
| Loading MIB IP-MIB                          |                  |
| _oading MIB TCP-MIB                         |                  |
| Loading MIB UDP-MIB                         |                  |
| oading MIB RMON2-MIB                        |                  |
| Loading MIB IP-FORWARD-MIB                  |                  |
| Loading MIB SNMPv2-TC                       |                  |
| Loading MIB SNMP-USM-DH-OBJECTS-MIB         |                  |
| Loading MIB HOST-RESOURCES-MIB              |                  |
| Loading MIB HOST-RESOURCES-TYPES            |                  |
| Loading MIB RMON-MIB                        |                  |
| Loading MIB IF-MIB                          |                  |
| Loading MIB SNMP-FRAMEWORK-MIB              |                  |
| Loading MIB SNMP-MPD-MIB                    |                  |
| Loading MIB SNMP-TARGET-MIB                 | 110              |
| Loading MIB SNMP-NOTIFICATION-MIB           |                  |
| Loading MIB SNMP-PROXY-MIB                  |                  |
| Loading MIB SNMP-USER-BASED-SM-MIB          |                  |
| Loading MIB SNMP-VIEVV-BASED-ACM-MIB        |                  |
| Loading MIB SNMPv2-TM                       |                  |
| Loading MIB SNMPv2-MIB                      |                  |
| Loading MIB TRANSPORT-ADDRESS-MIB           |                  |
| _oading MIB SNMP-COMMUNITY-MIB              |                  |
| Loading MIB EtherLike-MIB                   |                  |
| Loading MIB SNMP-USM-AES-MIB                |                  |
| Loading MIB INET-ADDRESS-MIB                |                  |
| Loading MIB TCP-MIB                         |                  |
| WARNING: redefining OID for top             |                  |
| Loading MIB UDP-MIB                         |                  |
| WARNING: redefining OID for udp             |                  |
| Loading MIB IP-FORWARD-MIB                  |                  |
| WARNING: redefining OID for ipForward       |                  |
| Loading MIB IP-MIB                          |                  |
| WARNING: redefining OID for ip              |                  |
| WARNING: redefining OID for icmp            |                  |
| Console display active (Tcl8.4.4 / Tk8.4.4) |                  |
| (SilverCreekMx) 1 %                         | ~                |

### Setting up an SNMP Version 3 Agent

To set up the SNMP Version 3 agent, perform the following steps:

Step 1 ChooseFile > New Agent Setup .

The following figure shows how the new agent must be configured.

#### Figure 4: New Agent Setup Dialog Box

| 🖉 New Agent Setup                     |                                                                    |        |                                                                                 |                                                                                   |                      |          |       |        |
|---------------------------------------|--------------------------------------------------------------------|--------|---------------------------------------------------------------------------------|-----------------------------------------------------------------------------------|----------------------|----------|-------|--------|
| <ul> <li>Address and Ports</li> </ul> |                                                                    |        |                                                                                 |                                                                                   |                      |          |       |        |
| Hostname or IP Address                | 172.23.62.19                                                       | 8      |                                                                                 |                                                                                   | <u>*</u>             | Port 161 |       |        |
| Protocols                             |                                                                    |        |                                                                                 |                                                                                   |                      |          |       |        |
| © SNMPv1<br>© SNMPv2c<br>☞ SNMPv3     | – SNMPv3 Paran<br>User<br>To Derive Keys<br>Auth Pass<br>Priv Pass | md53de | ie-Hellman, please<br>stpass                                                    | <ul> <li>⊂</li> <li>click here ▶</li> <li>Algorithm</li> <li>Algorithm</li> </ul> | HMAC-MD5<br>CBC-3DES | <b>•</b> |       |        |
| Optional Configurations -             | Retries<br>nfig<br>utput File<br>1Pv3 Config                       |        | - Additional SNMF<br>Agent's EnginelD<br>Agent's Context I<br>Agent's Context I | Name                                                                              |                      |          |       |        |
|                                       |                                                                    |        |                                                                                 |                                                                                   |                      | Ok       | Reset | Cancel |

**Step 2** Enter the hostname or the IP address, port number, and SNMP Version 3 parameters.

After the agent is connected, as shown in the following figure, you can run SNMP test suites from the Test Suites tab in the left pane.

| Ø SilverCreek - authPriv - Connected to :                | Cisco Adaptive           | Security Appliance Version 8.                       | 2(0)227                | 🗖 🗖 🔀                                                                                                    |
|----------------------------------------------------------|--------------------------|-----------------------------------------------------|------------------------|----------------------------------------------------------------------------------------------------|
| File MIB Log Test Notification Packet Testsu             | iite ⊻iew T <u>o</u> ols | Help                                                |                        |                                                                                                    |
| 🗹 🖆 🔚 🔤 🛠 🍩 🛈 🔚                                          | 🛸 🖬 🗊                    | 1 🛎 💎 🤞 ! 🌵 🤇                                       | 3 💵 🗖                  | ?                                                                                                    |
| authPriv - Connected to : Cisco Adaptive Security Ap     | pliance Version 8        | 2(0)227                                             | [172.23.62             | .198:SNMPv3]                                                                                                    |
| Test Suites MIB Testing                                  | -SNMPv1 Tests            | for All MIBs Loaded                                 |                        |                                                                                                    |
| 1 month and 1                                            | Testheres                |                                                     | Status                 | Remarks                                                                                                    |
| Test Suite 1.0                                           | Test Name                | Purpose                                             | 70730050               | Remarks                                                                                                    |
| Protocol                                                 | 1.1.2                    | Walk MIBs to collect variables                      | never run              |                                                                                                    |
| DTR SNMPv1 Tests for All MIB                             | 1.1.2.2                  | vValk by column and scalar<br>NEXT request from 0.0 | never run              |                                                                                                    |
|                                                          | 1.1.1.2                  | NEXT request from 0.0                               | never run<br>never run |                                                                                                    |
| ■ NEXT                                                   | 1.1.2.1                  | Walk and check object syntax                        | never run              |                                                                                                    |
| GET                                                      | 1.1.3                    | NEXT from 2.0                                       | never run              |                                                                                                    |
| ■ III - 班 SET                                            | 1.1.4                    | NEXT with arbitrary OIDs                            | never run              |                                                                                                    |
|                                                          | 1.1.5                    | NEXT with large instance-IDs                        | never run              |                                                                                                    |
| Module Compliance                                        | 1.1.6                    | NEXT with padded OIDs                               | never run              |                                                                                                    |
| B-G SNMPv2c Tests for All Mit                            | 1.1.7.1                  | NEXT on unrelated tables                            | never run              |                                                                                                    |
|                                                          | 1.1.7.2                  | NEXT with unrelated variables                       | never run              |                                                                                                    |
| 由一唱 SNMPv3 Tests for All MIB:                            | 1.1.7.3                  | NEXT on columnar objects                            | never run              |                                                                                                    |
| E Standard                                               | 1.1.8                    | GET on every variable                               | never run              |                                                                                                    |
| E REC-3                                                  | 1.1.9                    | GET on padded OIDs                                  | never run              |                                                                                                    |
| E SNMPV3 VACM-MIB (RFC:                                  | 1101                     | OET as nos evident OIDs                             | DOUDE PUD              |                                                                                                    |
|                                                          | <                        |                                                     |                        | >                                                                                                    |
|                                                          |                          |                                                     |                        |                                                                                                    |
|                                                          | No Datalla Ta D          |                                                     |                        |                                                                                                    |
|                                                          | No Details To D          | лэрау                                               |                        |                                                                                                    |
| IPv6 IP-MIB Tests(RFC429                                 |                          |                                                     |                        |                                                                                                    |
| IPv6 ipForwad MIB Tests(                                 |                          |                                                     |                        |                                                                                                    |
| IPv6 TCP-MIB Tests(RFC4                                  |                          |                                                     |                        |                                                                                                    |
| E-R IPv6 UDP-MIB Tests(RFC4                              |                          |                                                     |                        |                                                                                                    |
| 📃 🗌 🖵 🛱 Diffie-Helman Key Change 🚃                       |                          |                                                     |                        |                                                                                                    |
|                                                          |                          |                                                     |                        |                                                                                                    |
|                                                          |                          |                                                     |                        |                                                                                                    |
| Grouping Tests as Levels (if applicable).                |                          |                                                     |                        |                                                                                                    |
| j Grouping resis as Levels (if applicable).              |                          |                                                     |                        |                                                                                                    |
|                                                          | <u></u>                  |                                                     |                        | at a second second second second second second second second second second second second second second second s |
|                                                          |                          |                                                     |                        |                                                                                                    |
| authPriv - Connected to : Cisco Adaptive Security Applia |                          |                                                     | lemaining 55           | Passed 0 Failed 0                                                                                               |
| Warning 0 Abort 0 Ur                                     | ninitiated 0 Un          | itested 0 Error 0 Unsupported                       | 0 NoResult             | 0 UnResolved 0 NotInUse 0                                                                                       |

#### Figure 5: SilverCreek Main Window Showing Connected SNMP Agent

### Loading and Deleting MIBs

To load and delete MIBs, perform the following steps:

- **Step 1** To manually load and delete MIBs, choose **MIB** > **Load** | **Delete MIBs**.
- Step 2 To view the loaded MIBs, click View Loaded Modules.

You can maintain all the MIB files in the default mibs directory, which is defined by the environment variable, MIB\_PATH.

#### Figure 6: Load and Delete MIBs Dialog Box

|                                                                                                    |                                                                                                    | Definition files generated from                                                                                                    |
|----------------------------------------------------------------------------------------------------|----------------------------------------------------------------------------------------------------|----------------------------------------------------------------------------------------------------|
|                                                                                                    | Load New MIB Files                                                                                                    | MIB Compiling in:<br>C:/Program                                                                                                    |
|                                                                                                    | View Loaded Modules                                                                                                    | Files/InterWorkingLabs/SilverCr<br>eekMx/mibs                                                                                                    |
|                                                                                                    | Delete Definition Files                                                                                                    |                                                                                                    |
| <ul> <li>may need to be fixed to</li> <li>Ignore Some critical error</li> <li>Iwill fix those MIB error</li> <li>MIB Loading Tips</li> <li>1) The Location of MIB Data<br/>You can maintain all your M<br/>directories defined by the e<br/>directories.</li> <li>2) Adding Multiple MIBs:<br/>You can load multiple MIBs:<br/>Tools-&gt;Options-&gt;</li> <li>3) The Order of MIB loading<br/>You can load any number<br/>owill figure out the OID tree a<br/>their file names internally. For</li> </ul> | base:<br>IIB files in the default directory "mibs" or in one or more<br>nvironment variable "MIB_PATH". The path can contain multiple<br>automatically at startup by dropping all of your uncompiled MIB<br>ou may specify desired file name extensions to filter non-MIB<br>-Misc) or select multiple MIB files when working with GUI. | ANA-RTPROTO-MIB.defs<br>ianaittype-mib.defs<br>rfc1155-RFC1155-SMI.defs<br>rfc1157-RFC1157-SIMIP.defs<br>rfc1137-RFC1157-SIMIP.defs<br>rfc1493-BRIDGE-MIB.defs<br>rfc2013-BRIDGE-MIB.defs<br>rfc2011-IP-MIB.defs<br>rfc2011-IP-MIB.defs<br>rfc2013-UDP-MIB.defs<br>rfc2013-UDP-MIB.defs<br>rfc2078-SIMIP-V2-SMI.defs<br>rfc2579-SIMIP-V2-SMI.defs<br>rfc2780-SIMIP-V2-MIB.defs<br>rfc2803-IF-MIB.defs<br>rfc2803-IF-MIB.defs<br>rfc2803-IF-MIB.defs<br>rfc2803-IF-MIB.defs<br>rfc2819-RMON-MIB.defs<br>rfc2819-RMON-MIB.defs<br>rfc2819-SIMIP-PAMEVORK-MIE<br>rfc3811-SIMIP-FRAMEVORK-MIE<br>rfc34112-SIMIP-FRAMEVORK-MIE<br>rfc3413-SIMIP-TARGET-NOTIFIC<br>rfc3415-SIMIP-VIEW-BASED-SM<br>rfc3415-SIMIP-VIEW-BASED-AC |
|                                                                                                    |                                                                                                    | rfc3417-SNMPv2-TM.defs<br>rfc3418-SNMPv2-MIB.defs<br>rfc3419-TRANSPORT-ADDRESS<br>rfc3584-SNMP-COMMUNITY-MIB                                                                                                    |
|                                                                                                    | Close                                                                                                    | rfc3584-SIMP-COMMUNITY-MB<br>rfc3635-EtherLike-MB.defs<br>rfc3826-SNMP-USM-AES-MB.de<br>rfc4001-INET-ADDRESS-MB.def:                                                                                                    |

### **Running a Test Suite**

To run a test suite, perform the following steps:

**Step 1** In the main window, select a test category (for example, MIB-II tests) in the left pane (see figure below).

The list of available tests for the selected test category appears in the right pane, and test details appear in the bottom pane.

Step 2 Select a single test or multiple tests, and click Run All or Selected Tests.

The test status appears in the Status column. The total number of tests run, passed, failed, and so on appears at the bottom of the window.

L

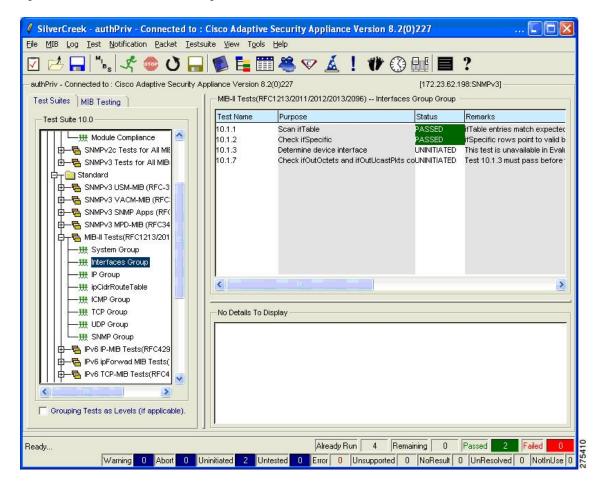

#### Figure 7: SilverCreek Main Window Showing Selected Tests

## **Enabling Debugging**

To enable debugging, choose Tools > Options.

#### Figure 8: Debug Tab of the Options Dialog Box

| 🖉 Options                                                                                                    |           |
|----------------------------------------------------------------------------------------------------|-----------|
| Debug Display Test Journal Notification Misc                                                                                                    |           |
| Packet trace will be output to Console when you run selected test(s) or issue SNMP commands. Sent Packets Packet Summary - Summarized form of packets sent by SilverCreek Evaluation Packet Watch - ASN.1 pseudo code of packets sent by SilverCreek Evaluation Packet Debug - HEX dump of packets sent by SilverCreek Evaluation |           |
| Received Packets Packet Summarized form of packets sent by the agent Packet Watch - ASN.1 pseudo code of packets sent by the agent Packet Debug - HEX dump of packets sent by the agent                                                                                                    |           |
|                                                                                                    | Ok Cancel |

The following figure shows the warning message that appears to indicate that the test runs more slowly with debugging turned on.

#### Figure 9: Warning Notes Dialog Box

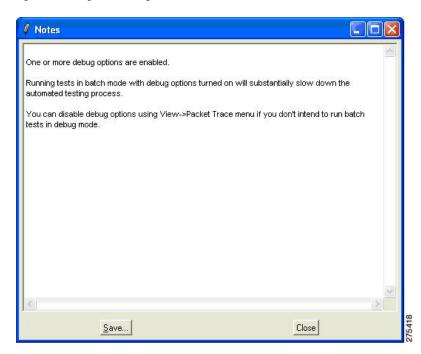

The following figure shows the console dialog box that lists the debugging messages, which appear when you run a test.

| Ø Options                                                                                    |           |
|----------------------------------------------------------------------------------------------|-----------|
| Debug Display Test Journal Notification Misc                                                 |           |
| Packet trace will be output to Console when you run selected test(s) or issue SNMP commands. |           |
|                                                                                              |           |
| Packet Summary - Summarized form of packets sent by SilverCreek Evaluation                   |           |
| Packet Watch - ASN.1 pseudo code of packets sent by SilverCreek Evaluation                   |           |
| Packet Debug - HEX dump of packets sent by SilverCreek Evaluation                            |           |
|                                                                                              |           |
|                                                                                              |           |
|                                                                                              |           |
|                                                                                              |           |
|                                                                                              |           |
|                                                                                              |           |
| Received Packets                                                                             |           |
| Packet Summary - Summarized form of packets sent by the agent                                |           |
| Packet Watch - ASN.1 pseudo code of packets sent by the agent                                |           |
| Packet Debug - HEX dump of packets sent by the agent                                         |           |
|                                                                                              |           |
|                                                                                              |           |
|                                                                                              |           |
|                                                                                              |           |
|                                                                                              |           |
|                                                                                              |           |
|                                                                                              | Ok Cancel |
|                                                                                              |           |

#### Figure 10: Console Dialog Box Listing Debugging Messages

# **Testing MIBs**

To test MIBs, perform the following steps:

| Step 1 | In the left pane of the main window, click the <b>MIB Testing</b> tab. |  |  |  |  |
|--------|------------------------------------------------------------------------|--|--|--|--|
|        | All the MIB modules that are loaded and available for testing appear.  |  |  |  |  |
| Step 2 | Click the radio buttons for the MIBs that need to be tested.           |  |  |  |  |
| Step 3 | In the right pane, select the tests that need to be run.               |  |  |  |  |

The purpose and details of the tests appear in the bottom pane.

|          |                                       |                     | 🐣 💎 🔬 ! 🂔 🔇 🖩                                                                                 |                                            |
|----------|---------------------------------------|---------------------|-----------------------------------------------------------------------------------------------|--------------------------------------------|
| Priv - C | onnected to : Cisco Adaptive Security |                     |                                                                                               | [172.23.62.198:SNMPv3]                     |
| t Suites | : MIB Testing                         | - Tests to Run for  | the Selected MIBs with SNMPv3                                                                 |                                            |
| Select N | 1IBs to Test                          | Groups: 💽 All T     | ests C NEXT C BULK C GET C S                                                                  | SET C Boundary Conditions C Module         |
| AII[]    | MIB Module                            | Test Name           | Purpose                                                                                       | Status Remarks                             |
|          | BRIDGE-MIB                            | 3.1.2.1             | Walk MIB to collect variables                                                                 | PASSEDSee "Details for Test 3.1.2          |
|          | EtherLike-MIB                         | 3.1.2.3             | Walk by column and scalar                                                                     | PASSEDGot consistent results whe           |
|          | HOST-RESOURCES-MIB                    | 3.1.1.1             | NEXT request from 0.0                                                                         | PASSEDAgent returned SNMPv2-M              |
|          | IF-MIB                                | 3.1.1.2             | NEXT request from 1.0                                                                         | PASSEDAgent returned SNMPv2-M              |
|          | IP-FORWARD-MIB                        | 3.1.1.3             | NEXT request from 2.0                                                                         | PASSEDNo variables lexi-greater th         |
|          | IP-MIB                                | 3.1.2.2             | Valk and check object syntax                                                                  | PASSEDSee "Details for Test 3.1.2          |
|          | RFC1213-MIB                           | 3.1.3.1             | NEXT with arbitrary OIDs                                                                      | PASSED3020 of 3020 iterations pa           |
|          | RMON-MIB                              | 3.1.3.2             | NEXT with large instance-IDs                                                                  | UNINITIAThis test is unavailable in E      |
|          | RMON2-MIB                             | 3.1.3.3             | NEXT with padded OIDs                                                                         | UNINITIAThis test is unavailable in E      |
|          | SNMP-COMMUNITY-MIB                    | 3.1.4.1             | NEXT on unrelated tables                                                                      | UNINITIAThis test is unavailable in E      |
|          | SNMP-MPD-MIB                          | 3.1.4.2             | NEXT with unrelated variables                                                                 | UNINITIAThis test is unavailable in E      |
|          | SNMP-NOTIFICATION-MIB                 |                     |                                                                                               |                                            |
|          | SNMP-PROXY-MIB                        | <                   |                                                                                               | <u>2</u>                                   |
| •        | SNMP-TARGET-MIB                       | Grouping            | by Test Levels: C Basic Level C Intern                                                        | nediate Level 🕤 Advanced Level             |
| ✓        | SNMP-USER-BASED-SM-MIB                |                     |                                                                                               |                                            |
|          | SNMP-USM-DH-OBJECTS-MIB               |                     |                                                                                               |                                            |
|          | SNMP-VIEW-BASED-ACM-MIB               | Details of Test 3.  | 9.2                                                                                           |                                            |
|          | SNMPv2-MIB                            | Details of Test 3.9 | 12                                                                                            |                                            |
|          | TCP-MIB                               | 3.9.2 The purpose   | of this test is to detect objects defined in t                                                | he loaded MIBs but are not returned by the |
|          | UDP-MIB                               | agent during the M  | AIB walking.                                                                                  |                                            |
|          |                                       |                     |                                                                                               |                                            |
|          |                                       |                     | mplemented were found then a Warning is i                                                     |                                            |
|          |                                       |                     | ned MIB walking scopes. Note: missing obje                                                    |                                            |
|          |                                       |                     | ailure. The user should inspect the results a<br>soleted objects are not reported. The not-ac |                                            |
|          |                                       |                     | narks: This test is unavailable in Evaluation I                                               |                                            |
| Enterp   | orise MIBs ( Standard MIBs            | [ONINITIATED] TO    | nants. This test is an available in Evaluation                                                | Ealton                                     |
|          |                                       |                     |                                                                                               |                                            |

#### Figure 11: SilverCreek Main Window Showing MIB Testing Details

### Accessing The MIB Browser

To access the MIB Browser, perform the following steps:

**Step 1** In the main window, choose **MIB** > **MIB Browser**.

The MIB Browser provides more detailed access to the agent MIBs, including the ability to poll an individual MIB, walk a selected tree, and so on.

| MIB Browser: Local MIB Tree mo     Elle View Operation                                                                                                    | de - tree reflects locally            | oaded MIBs     |         |          |  |
|----------------------------------------------------------------------------------------------------|---------------------------------------|----------------|---------|----------|--|
| Tool Mode: Local MIB Tree                                                                                                    | 🖉 💿 II 🔒                              |                |         |          |  |
| cregistration-authorit;<br>cregistration-authorit;<br>cregistration-authori | No.         △         OID-Hame        | Syntax         | Value   | Full_OID |  |
| Image: Construction of the system of the system of the                                                                                                    | OID: 1.3.6.1.2.1<br>Index object: N/A | ccess: not-acc | essible |          |  |

Figure 12: MIB Browser: Local MIB Tree Mode Dialog Box

**Step 2** Scroll down to the OID, .iso.org.dod.internet.mgmt.mib-2.system and right-click system; then choose the option to walk this tree.

The MIB browsing results appear in the right pane, as shown in the following figure.

I

| ool Mode: Local MIB Tree                       | Ø (                                                                                                    |                                                         |                  |                    |                   |
|------------------------------------------------|----------------------------------------------------------------------------------------------------|---------------------------------------------------------|------------------|--------------------|-------------------|
| .:registration-authority     .:member-body [2] | No. A                                                                                                    | OID-Name                                                | Syntax           | Value              | Full_OID          |
| Ġ <sub>T</sub> 🔄 org [3]                       | 1                                                                                                    | sysDescr.0                                              | DisplayString    | Cisco Adaptive S   | 1.3.6.1.2.1.1.1.0 |
| 白, dod [6]<br>日, internet [1]                  | 2                                                                                                    | sysObjectID.0                                           | ObjectID         | 1.3.6.1.4.1.9.1.67 | 1.3.6.1.2.1.1.2.0 |
| └── 📴 directory [1]<br>□ ┬── 🛐 mgmt [2]        | 3                                                                                                    | sysUpTime.0                                             | TimeTicks        | 8252500            | 1.3.6.1.2.1.1.3.0 |
| ⊡ mib-2 [1]<br>□ system [1]                    | 4                                                                                                    | sysContact.0                                            | DisplayString    | hari d             | 1.3.6.1.2.1.1.4.0 |
| -Ø sysDesc                                     | 5                                                                                                    | sysName.0                                               | DisplayString    | ciscoasa           | 1.3.6.1.2.1.1.5.0 |
| <i>—∭</i> sysObjec<br><i>—∭</i> sysUpTir       | 6                                                                                                    | sysLocation.0                                           | DisplayString    | sjc                | 1.3.6.1.2.1.1.6.0 |
|                                                | 7                                                                                                    | sysServices.0                                           | INTEGER          | 4                  | 1.3.6.1.2.1.1.7.0 |
|                                                | <ul> <li>MIB Info</li> <li>Descrip</li> <li>Syntax</li> <li>OID:</li> <li>Index o</li> <li>Index in</li> </ul> | otor: SNMPv2-M<br>: N/A A<br>1.3.6.1.2.1<br>bbject: N/A | ccess: not-acce: | ssible             | 2                 |

Figure 13: MIB Browser: Local MIB Tree Mode Dialog Box Showing MIB Results

**Note** See the *Release Notes for the Cisco ASA 5500 Series* for a list of the open caveats that apply to SNMP MIBs.

### **Receiving Notification Trap Messages**

To receive notification trap messages, perform the following steps:

- **Step 1** In the main window, choose **Notifications** > **Notifications Monitor**.
- **Step 2** To configure the agent-specific information, click **V3 Inform**.

The Received Notifications dialog box shows the trap messages that are received, along with the notification details displayed at the bottom.

**Note** SNMP Version 3 does not send authentication failure traps; an SNMP Version 3 agent sends a PDU report instead.

#### Figure 14: Notification Monitor Dialog Box

| Notification Monitor                                                                                                    |
|----------------------------------------------------------------------------------------------------|
| Received notifications will be tested against their MIB definitions. Error messages will be printed to View->Console.                                                                                                    |
| Check variable bindings 🔽 Check time window (v3) 🔽 Authenticate notifications (v3) General V3 Trap V3 Inform                                                                                                    |
| - Received Notifications                                                                                                    |
| Order Time Notifications                                                                                                    |
| [+]         1         17:01:36.64         F-MIB:tinkDown trap:SNMPv3_from [172:23.62.198_Port: 162]         User: md53des authPriv           [+]         2         17:01:38.22         F-MIB:tinkUp trap:SNMPv3_from [172:23.62.198_Port: 162]         User: md53des authPriv                                                               |
|                                                                                                    |
|                                                                                                    |
| - Details of Notification 1                                                                                                    |
| SNMPv2-MIB:sysUpTime.0: (8468600) Syntax: TimeTicks<br>SNMPv2-MIB:smmpTrapOID.0: (IF-MIB:InterfaceIndex, Instance IDs: (3)<br>IF-MIB:IfIndex.3: (3) Syntax: IF-MB:InterfaceIndex, Instance IDs: (3)<br>IF-MIB:IfOperStatus.3: (down) Syntax: INTEGER, Instance IDs: (3)<br>IF-MIB:IfOperStatus.3: (down) Syntax: INTEGER, Instance IDs: (3) |
| Listening Traps from All Source Addresses<br>Click 'Configuration' to change source filter<br>Click rows to see trap details                                                                                                    |

### **Testing Performance**

To test performance, perform the following steps:

**Step 1** Choose **Tools** > **Performance Monitoring Tool**, select an operation that you want to perform (for example, Walk (get-bulks), and provide an Object name. You can run various commands multiple times.

#### Step 2 Click Send Synchronously.

The selected SNMP operations start. Results appear in a separate window.

The following example uses if Type, asks how many times you want to repeat the operation, and uses the value, 10.

#### Figure 15: Performance Measuring Dialog Box

| Performance Measuring                                                                                                    |                                                                                                    |                                        |
|----------------------------------------------------------------------------------------------------|----------------------------------------------------------------------------------------------------|----------------------------------------|
| he most commonly seen mode of SNMP co<br>Send Asynchronously": requests are sent<br>previous requests. When round-trip time is<br>node. You can adjust the maximum number<br>agent under test. | nly after the response for the previous request has be<br>mmunication.<br>continuously without waiting for the responses comin<br>significant asynchronous mode should be much faster<br>r of requests sent in a burst to make sure the sender do<br>nported into spreadsheet application such as Excel. | g in first for the<br>than synchronous |
| Select a SNMP Operation to add to the list<br>Get Set Next Walk (get-nexts) Bulk                                                                                                    | · · · · · · · · · · · · · · · · · · ·                                                                                                    | Clear All                              |
| ulkwalk +10 0 1                                                                                                    |                                                                                                    | 6                                      |
| ulkwalk +10 0 1<br>ifType                                                                                                    |                                                                                                    | <u>×</u>                               |
|                                                                                                    |                                                                                                    |                                        |
|                                                                                                    | Load Commands                                                                                                    | Save Commands                          |
|                                                                                                    | Load Commands<br>20 Maximum number of requests sent in an<br>Note if this value is set too high the age                                                                                                    | asynchronous burst.                    |

# **IPswitch WhatsUp Gold**

Ipswitch WhatsUp Gold is network management software that enables network discovery, and SNMP monitoring and polling. You can download a free version of the software at the following URL: http://www.whatsupgold.com/products/download/

This section includes the following topics:

### Starting IPswitch WhatsUp Gold

To start the Ipswitch WhatsUp Gold application, choose Start > Programs > Ipswitch WhatsUp Gold 12.3 > WhatsUp Gold.

The main network explorer window appears.

| 🖻 🧔 😂 💊 🔤                                                                                                    |                                                                                                    |                                                                                                    |         |             |
|----------------------------------------------------------------------------------------------------|----------------------------------------------------------------------------------------------------|----------------------------------------------------------------------------------------------------|---------|-------------|
| 🖻 Dynamic Group Examples                                                                                                    |                                                                                                    |                                                                                                    |         | <u>E</u>    |
| 몇 Device Groups                                                                                                    | Display Name                                                                                                    | A Host Name                                                                                                    | Address | Device Type |
| My Network<br>My Network<br>All routers (dynamic group)<br>The first of the devices (dynamic group)<br>Dynamic Group Examples | Cisco Devices     Completely down     Devices collectin     Devices collectin     Devices collectin     Devices collectin     Devices collectin     Devices collectin     Devices collectin     Devices with at le     Devices with SNN     Devices with SNN     Devices with Win     Devices with win     Devices with win     Devices with win     Devices with win     Devices with win     Devices with win     Devices with out      Frequently polled     Printers     Unacknowledgec     Windows Device | g CPU<br>g Disk<br>g Interf<br>g Mem<br>g Ping<br>mance<br>mast on<br>MP cre<br>dows<br>credenti<br>SNMP<br>Perfor |         |             |
| 📮 Device Types (Basic)                                                                                                    | Device View                                                                                                    | 1                                                                                                    |         |             |

#### Figure 16: Network Explorer Main Window

### Adding a new SNMP Agent

To add a new SNMP agent, perform the following steps:

#### **Step 1** Choose **File** > **New** > **New Device**.

The Add New Device dialog box appears.

Figure 17: Add New Device Dialog Box

| Add New Device                                                                          | ×        |
|-----------------------------------------------------------------------------------------|----------|
| IP address or host name of the new device:                                              | Advanced |
| II                                                                                      | ОК       |
| Example: 192.168.200.123 or www.somedomain.com  Add device immediately without scanning | Cancel   |
| ·                                                                                       | Help     |

- **Step 2** Enter the IP address or hostname.
- **Step 3** After the device has been added, enter device properties in the General pane, as shown in the following figure.

#### Figure 18: Device Properties Dialog Box

| - |
|---|
|   |
|   |
|   |
|   |
|   |
|   |
|   |
|   |

### **Adding SNMP Version 3 Credentials**

To add SNMP Version 3 credentials, perform the following steps:

**Step 1** Click the **Credentials** link, and enter the SNMP device object ID information.

| roperties            | Credentials and SNMP           |
|----------------------|--------------------------------|
| Ferformance Monitors | Credentials                    |
| Active Monitors      | Windows credentials:           |
| Passive Monitors     | SNMP v1/v2/v3 credentials:     |
| Actions              |                                |
| Polling              | SNMP                           |
| Notes                | Device Object ID: (OID) system |
| Menu                 |                                |
| L Attributes         |                                |

Figure 19: Device Properties Dialog Box Showing SNMP Credentials

**Step 2** Click the button next to the SNMP v1/v2/v3 credentials drop-down list and enter the username, authentication and encryption algorithms, and corresponding passwords, then click **OK**.

Figure 20: Edit SNMP v3 Credential Type Dialog Box

| lame:          |                      |    |
|----------------|----------------------|----|
| md5des         |                      | _  |
| escription:    |                      |    |
| md5des         |                      |    |
| sername:       |                      |    |
| md5des         |                      |    |
| ontext:        |                      |    |
|                |                      |    |
|                |                      |    |
| Authentication | Encryption           | _  |
| Authentication | Encryption Protocol: |    |
| Protocol:      |                      | ок |
| Protocol:      | Protocol:            | OK |

#### Figure 21: Credentials Library Dialog Box

| Name     | ۵ | Description               | Туре    | <u>N</u> ew    |
|----------|---|---------------------------|---------|----------------|
| 🗐 md5des |   | md5des                    | SNMP v3 | <u>E</u> dit   |
| 🗋 public |   | Generated Credential Type | SNMP v1 |                |
|          |   |                           |         | <u></u> opy    |
|          |   |                           |         | <u>D</u> elete |
|          |   |                           |         | OK             |
|          |   |                           |         |                |

The following figure shows the added SNMP Version 3 node on the network.

#### Figure 22: Network Explorer Window with Added SNMP Version 3 Node

| Ipswitch WhatsUp Gold v12.3 - [Netwo                                                                                                    | ork Explorer - Dynamic Grou                                                                                                    | up Examples]  |               | <u> </u>       |
|----------------------------------------------------------------------------------------------------|----------------------------------------------------------------------------------------------------|---------------|---------------|----------------|
| Eile Edit View Configure Tools Rep                                                                                                    | oorts <u>W</u> indow <u>H</u> elp                                                                                                    |               |               | _ & ×          |
| 🗋 🧔 😂 💊 🖌 🚘                                                                                                    |                                                                                                    |               |               |                |
| 📴 Dynamic Group Examples                                                                                                    |                                                                                                    |               |               | 1              |
| K Device Groups                                                                                                    | Display Name                                                                                                    | Host Name     | Address       | Device Type SI |
| My Network<br>All devices (dynamic group)<br>All routers (dynamic group)<br>All routers (dynamic group)<br>Cisco Devices<br>Completely down devices<br>Completely down devices<br>Devices collecting Orly perform<br>Devices collecting Disk perform<br>Devices collecting Interface pei<br>Devices collecting Ping perform<br>Devices in maintenance mode<br>Devices with at least one down<br>Devices with at least one down<br>Devices with Vindows Credent<br>Devices without SNMP credentials<br>Devices without SNMP credenti<br>Devices without SNMP credenti<br>Devices without SNMP credenti<br>Devices without Pindentials<br>Perices without Pindentials<br>Perices Without Pindentials<br>Perices Without Pindentials<br>Perices Without Pind | <ul> <li>Cisco Devices</li> <li>Completely down devices</li> <li>Devices collecting CPU</li> <li>Devices collecting Disk</li> <li>Devices collecting Interf</li> <li>Devices collecting Mem</li> <li>Devices collecting Ping</li> <li>Devices collecting Ping</li> <li>Devices with a least on</li> <li>Devices with SNMP cre</li> <li>Devices with SNMP cre</li> <li>Devices without credenti</li> <li>Devices without credenti</li> <li>Devices without Credenti</li> <li>Devices without Previces without Credenti</li> <li>Devices without Previces without Credenti</li> <li>Devices without Previces without Credenti</li> <li>Devices without Credenti</li> <li>Devices without Credenti</li> <li>Devices without Previces Windows Devices</li> <li>Windows Devices</li> </ul> |               |               |                |
| Printers                                                                                                    | 5.172.23.62.198                                                                                                    | 172.23.62.198 | 172.23.62.198 | Workstation    |
| Device Types (Basic)                                                                                                    | 1                                                                                                    |               |               | 1              |
|                                                                                                    | Second second                                                                                                    |               |               |                |
| 🖳 🖳 Device Types (Advanced)                                                                                                    | 🙀 Device View 📥 Map                                                                                                    | View          |               |                |
| Ready                                                                                                    |                                                                                                    |               |               | 1.             |

### Using the WhatsUp Gold Web Interface

To start the WhatsUp Gold application, perform the following steps:

- Step 1Choose Start > Programs > IpSwitch WhatsUp Gold v12.3 > WhatsUp Web Interface. You can perform SNMP<br/>Version 3 walks and polls from this location.
- **Step 2** The following figure shows the initial login window. Enter the default username and password, which is "admin."

Figure 23: WhatsUp Gold Login Window for Web Interface

| 😢 Login - WhatsUp Gold - Mozilla Firefox                                                                                                    |          |
|----------------------------------------------------------------------------------------------------|----------|
| Elle Edit View History Bookmarks Tools Help                                                                                                 | 0.       |
| 🕜 🔰 🦿 🤇 😵 http://127.0.0.1:8080/NmConsole/CoreNm/User/DlgUserLogin/DlgUserLogin.asp 🏠 🔹 🗔 -                                                 | Google 🔎 |
| 🙍 Most Visited 🏟 Getting Started <u>S</u> Latest Headlines 📋 Customize Links 📄 Free Hotmail 📄 Windows Marketplace 🌓 Windows Media 📄 Windows |          |
| 💿 Try WhatsUp Gold Version 12.4, VoIP, 🗵 👌 Mozilla Firefox Start Page 🛛 🥥 Login - WhatsUp Gold 😰                                            | •        |
|                                                                                                    | -        |
|                                                                                                    | _        |
| IPSWITCH                                                                                                    |          |
| Whatsl InGold                                                                                                    |          |
| Premium Edition v12.3.1                                                                                                    |          |
|                                                                                                    |          |
| User name:                                                                                                    |          |
|                                                                                                    |          |
| Password:                                                                                                    |          |
|                                                                                                    |          |
| Start page:                                                                                                    |          |
| WhatsUp Home Workspace                                                                                                    |          |
| Login                                                                                                    |          |
| Evaluation License: 30 days remaining                                                                                                    |          |
|                                                                                                    |          |
|                                                                                                    |          |
|                                                                                                    |          |
| іруштсн                                                                                                    |          |
|                                                                                                    | -        |
| The 'admin' password has not yet been changed. The default username and password is: 'admin'. Once you login you                            |          |
| change your password on the Preferences dialog. To do this, after you login you can:<br>1. Click the 'GO' menu in the ton left              |          |
| Done                                                                                                    | ¥ 1.     |

The following figure shows the Home Workspace pane that appears after the user logs in.

L

Figure 24: WhatsUp Gold Home Workspace Pane

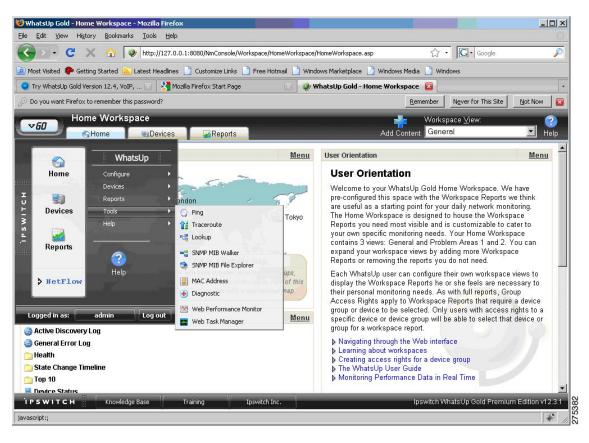

### Walking an SNMP MIB or an OID

To walk a MIB or an OID, perform the following steps:

**Step 1** Choose GO > Tools > SNMP MIB Walker.

#### Figure 25: SNMP MIB Walker Menu Option

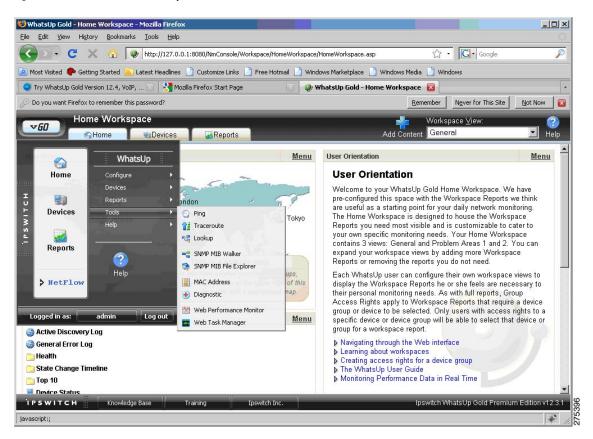

**Step 2** In the Network Tool: SNMP MIB Walker dialog box, enter the following information:

- The agent IP address or hostname
- The OID or MIB that needs to be walked
- The SNMP Version 3 credentials

Figure 26: Network Tool: SNMP MIB Walker Dialog Box

| 🕹 Network Tool: SNMP MIB Walker - Moz                                | illa Firefox                                  |                  |                   |               |
|----------------------------------------------------------------------|-----------------------------------------------|------------------|-------------------|---------------|
| ++++++++++++++++++++++++++++++++++++++                               | Nm/Tools/DlgMibWalker/DlgMibWalker.asp        |                  |                   | ☆             |
| 📲 Network Tool: SNMP MIB Walk                                        | er                                            |                  | 🔯 MibFileExplorer | 📲 MibWalker 📀 |
| Address or hostname:<br>172.23.62.198<br>Object ID:<br>snmpTargetMIB | Credentials:<br>│md5des (SNMP∨3) ▼<br>Eilter: | Adyanced<br>Walk |                   |               |
|                                                                      |                                               |                  |                   |               |
|                                                                      |                                               |                  |                   |               |
|                                                                      |                                               |                  |                   |               |
|                                                                      |                                               |                  |                   |               |
|                                                                      |                                               |                  |                   |               |
|                                                                      |                                               |                  |                   |               |
|                                                                      |                                               |                  |                   |               |
| Done                                                                 |                                               |                  |                   | * //          |

#### Step 3 Click Walk.

The following figure shows the walk results in a tree format.

Figure 27: Network Tool: SNMP MIB Walker Results - Tree View

| 🕑 Network Tool: SNMP MIB Walker - Mozilla Firefox                                                                                                    |                              |               |
|----------------------------------------------------------------------------------------------------|------------------------------|---------------|
| http://127.0.0.1:8080/NmConsole/CoreNm/Tools/DigMibWalker/DigMibWalker.asp                                                                                                    |                              |               |
| 📲 Network Tool: SNMP MIB Walker                                                                                                    | MibFileExplorer              | 📲 MibWalker 🕝 |
| Address or hostname:     Credentials:       172.23.62.198     md5des (SNMPv3)       Object ID:     Filter:       snmpTargetMIB     Walk                                                                                                |                              |               |
| Walking 1.3.6.1.6.3.12 (snmpTargetMIB) on 172.23.62.198<br>iso.org.dod.internet<br>snmpV2(6)<br>snmpModules(3)<br>snmpTargetMIB(12)<br>snmpTargetMIB(12)<br>snmpTargetAddrTable(2)<br>snmpTargetAddrEntry(1)<br>snmpTargetAddrEntry(1) | Stop                         | Back          |
| 116.114.97.112.104.111.115.116.46.109.100.53.100.101.115.46.49.55.50.46.50.51.46.51.50.4                                                                                                    | 6.49.53.50.46.54.53.53.51.56 | 1.3.6.1.6.1.1 |
| snmpTargetAddrTAddress(3)           Image: SnmpTargetAddrTimeout(4)           Image: SnmpTargetAddrTimeout(4)           Image: SnmpTargetAddrTimeout(5)           Image: SnmpTargetAddrTagList(6)                                      | 6.49.53.50.46.54.53.53.51.56 | 1500          |
|                                                                                                    | · · · · ·                    |               |
| )one                                                                                                    |                              | × 11          |

The following figure shows the results in sequence.

#### Figure 28: Network Tool: SNMP MIB Walker Results Window

| Network Tool: SNMP MIB Walke                                                                                                    | er - Mozilla Firefox                                                                                                    |                                        | ×  |
|----------------------------------------------------------------------------------------------------|----------------------------------------------------------------------------------------------------|----------------------------------------|----|
| 🔮 http://127.0.0.1:8080/NmCons                                                                                                    | ole/CoreNm/Tools/DlgMibWalker/DlgMibWalker.asp                                                                                                    | τ <sup>Δ</sup>                         | 3  |
| 📲 Network Tool: SNMP Mil                                                                                                    | B Walker                                                                                                    | 📚 <u>MibFileExplorer</u> 📑 MibWalker 🥃 |    |
| Address or hostname:<br>172.23.62.198<br>Object ID:<br>snmpTargetMIB                                                                                                    | <u>C</u> redentials:<br>md5des (SNMP∨3) ▼<br>Eilter: Adyanced<br>Walk                                                                                                    |                                        |    |
| Walking 1.3.6.1.6.3.12 (snmp                                                                                                    | TargetMIB) on 172.23.62.198                                                                                                    | Stop Back &                            |    |
| Object ID                                                                                                    | Value                                                                                                    |                                        |    |
| snmpTargetAddrTAddress.116<br>snmpTargetAddrTmeout.116.<br>snmpTargetAddrTagList.116.1<br>snmpTargetAddrTagList.116.1<br>snmpTargetAddrParams.116.<br>snmpTargetAddrRowStatus.1<br>snmpTargetParamsMPModel.<br>snmpTargetParamsSecurityM<br>snmpTargetParamsSecurityM<br>snmpTargetParamsSecurityLe<br>snmpTargetParamsSecurityLe | 16.114.97.112.104.111 3<br>14.97.112.104.111.11£ trap<br>14.97.112.104.111.11£ trap<br>16.14.97.112.104.111.11£ traphost.md5des.172.23.32.152.65538<br>116.114.97.112.104.111 active (1)<br>116.114.97.112.104.111 active (1)<br>116.114.97.112.104.11 3<br>odel.116.114.97.112.11 3<br>ame.116.114.97.112.11 md5des<br>vel.116.114.97.112.104 nonVolatile (3)<br>s.116.114.97.112.104.1 active (1) |                                        |    |
| Done                                                                                                    |                                                                                                    | *                                      | 1. |

# **Configuring SNMP Traps**

To configure SNMP traps, perform the following steps:

**Step 1** Choose **Program Options** > **Passive Monitor Listeners** > **SNMP Trap** > **Configure**.

|                 | Name A    |                                                     | <u>C</u> onfigure |
|-----------------|-----------|-----------------------------------------------------|-------------------|
| General         | SNMP Trap | Listen for SNMP traps<br>Listen for Syslog messages |                   |
|                 |           | Monitor Windows Event Log                           |                   |
|                 |           |                                                     |                   |
| Web Server      |           |                                                     |                   |
|                 |           |                                                     |                   |
|                 |           |                                                     |                   |
| Device States   |           |                                                     |                   |
|                 |           |                                                     |                   |
|                 |           |                                                     |                   |
| Passive Monitor |           |                                                     |                   |
| Listeners       |           |                                                     |                   |
|                 |           |                                                     |                   |
|                 |           |                                                     |                   |
| Report Data     |           |                                                     |                   |
| 1000            |           |                                                     |                   |
| al              |           |                                                     |                   |
| Map Font        |           |                                                     |                   |

Figure 29: Program Options – Passive Monitor Listeners Dialog Box

The SNMP Listener Configuration dialog box appears. From here you can configure the listener port and forward traps to a host.

Figure 30: SNMP Listener Configuration Dialog Box

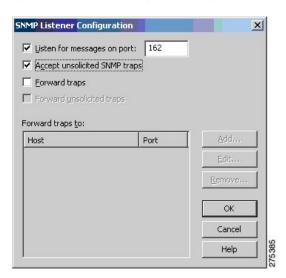

**Step 2** Click the **Reports** tab and select **SNMP Trap Log**.

L

#### Figure 31: SNMP Reports Pane

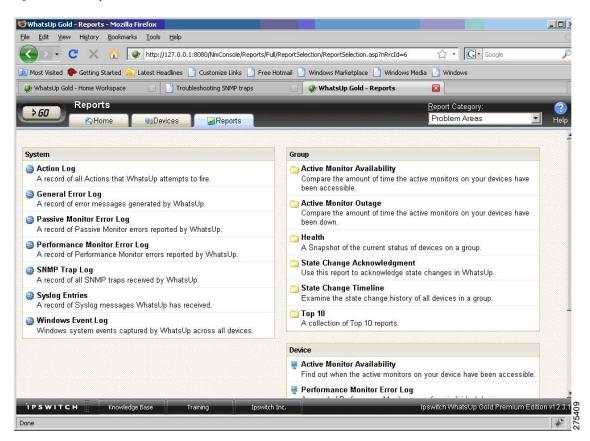

The following figure shows the SNMP trap log.

Figure 32: SNMP Trap Log Pane

| Edit View History Bookmarks Tools Hel          | p                             |                                                                                                    |                                         |             |                  |
|------------------------------------------------|-------------------------------|----------------------------------------------------------------------------------------------------|-----------------------------------------|-------------|------------------|
|                                                |                               |                                                                                                    |                                         |             |                  |
| 💿 🗸 😋 🗙 🔬 🥥 http://127.0                       | ).0.1:8080/NmConsole/Reports/ | Full/System/ProblemAreas/RptSnmpTrap                                                                                                    | Log/RptSnmpTrapLog 🏠                    | • Google    |                  |
| st Visited 🌾 Getting Started 🔝 Latest Headline | es 🗋 Customize Links 📑 Fre    | e Hotmail 📄 Windows Marketplace 📗                                                                                                    | 🕽 Windows Media 📑 W                     | indows      |                  |
| SNMP Trap Log                                  | 1                             |                                                                                                    |                                         |             | -                |
| GD ANNI Trap Log                               | Reports                       |                                                                                                    | System <u>R</u> eports:<br>/IP Trap Log | 📄 🖬         | 🖬 🤇<br>prites He |
| Carlottie Carbonces                            |                               |                                                                                                    | 1 2                                     | Export 1 dv | 511105 110       |
|                                                | Date range:                   | Construction of the second second second second second second second second second second second second second                                                                                                    |                                         |             |                  |
| The SNMP listener is currently <b>ON</b> .     | Start time:                   | and the second second se |                                         |             |                  |
|                                                | End time:                     | 04/02/2009 🔲 10:48 AM 🔻                                                                                                    |                                         |             | <b>* - * - 1</b> |
| April 02, 2009:                                |                               |                                                                                                    |                                         |             |                  |
| Date 🔺                                         | Source                        | Trap Paylo                                                                                                    | ad                                      |             | l                |
|                                                | No dat                        | a available for April 02, 2009                                                                                                    |                                         |             |                  |
|                                                | 140 ปล                        | a available for April 02, 2000                                                                                                    |                                         |             |                  |
|                                                |                               |                                                                                                    |                                         |             |                  |
|                                                |                               |                                                                                                    |                                         |             |                  |
|                                                |                               |                                                                                                    |                                         |             |                  |
|                                                |                               |                                                                                                    |                                         |             |                  |
|                                                |                               |                                                                                                    |                                         |             |                  |
|                                                |                               |                                                                                                    |                                         |             |                  |
|                                                |                               |                                                                                                    |                                         |             |                  |
|                                                |                               |                                                                                                    |                                         |             |                  |
|                                                |                               |                                                                                                    |                                         |             |                  |
|                                                |                               |                                                                                                    |                                         |             |                  |
|                                                |                               |                                                                                                    |                                         |             |                  |
|                                                |                               |                                                                                                    |                                         |             |                  |
|                                                |                               |                                                                                                    |                                         |             |                  |
|                                                |                               |                                                                                                    |                                         |             |                  |
|                                                |                               |                                                                                                    |                                         |             |                  |
|                                                |                               |                                                                                                    |                                         |             |                  |
|                                                |                               |                                                                                                    |                                         |             |                  |
|                                                |                               |                                                                                                    |                                         |             |                  |
|                                                |                               |                                                                                                    |                                         |             |                  |
|                                                |                               |                                                                                                    |                                         |             |                  |
|                                                |                               |                                                                                                    |                                         |             |                  |
|                                                |                               |                                                                                                    |                                         |             |                  |
|                                                |                               |                                                                                                    |                                         |             |                  |
|                                                |                               |                                                                                                    |                                         |             |                  |
|                                                |                               |                                                                                                    |                                         |             |                  |
|                                                |                               |                                                                                                    |                                         |             |                  |
|                                                |                               |                                                                                                    |                                         |             |                  |
|                                                |                               |                                                                                                    |                                         |             |                  |
|                                                |                               |                                                                                                    |                                         |             |                  |
|                                                |                               |                                                                                                    |                                         |             |                  |
|                                                |                               |                                                                                                    |                                         |             |                  |
|                                                |                               |                                                                                                    |                                         |             |                  |
|                                                |                               |                                                                                                    |                                         |             |                  |

# **HP OpenView Network Node Manager**

HP OpenView Network Node Manager (NNM) 7.53 is a management tool that is used to automatically create network topologies, manage devices, and monitor device health. The ASA is integrated into the HP NNM device topology, and communicates device statistics and SNMP traps using SNMP Version 3.

Ŵ

Note See the *Release Notes for the Cisco ASA 5500 Series* for a list of the open caveats that apply to NNM 8.x.

This section includes the following topics:

### Installing NNM

NNM 7.53 was tested on the Windows 2003 Server platform. A trial version with the required installation instructions is available at the following URL:

https://h10078.www1.hp.com/cda/hpms/display/main/hpms\_content.jsp?zn=bto&cp=1-11-15-119%5E1155\_4000\_100\_\_

## **Starting the NNM**

To start the NNM, perform the following steps:

**Step 1** From the command prompt of the NNM server, choose one of the following:

- Start > Programs > HP OpenView > Network Node Manager Admin > Network Node Manager.
- Double-click the ovw.exe file, located in C:\Program Files\HP OpenView\bin.

The Root window appears, with the Internet map icon displayed.

### Figure 33: NNM Console Root Window

| <mark>⊘</mark> Rα |         |          |             |                       |       |       |            |                |           |          |  |
|-------------------|---------|----------|-------------|-----------------------|-------|-------|------------|----------------|-----------|----------|--|
| Мар               | Edit    | ⊻iew     | Performance | <u>C</u> onfiguration | Eault | Tools | Options    | <u>W</u> indow | Help      |          |  |
|                   |         | 品        |             |                       |       |       |            |                |           |          |  |
|                   | (       | Inter    | net         |                       |       |       |            |                |           |          |  |
|                   |         |          |             |                       |       |       |            |                |           |          |  |
|                   |         |          |             |                       |       |       |            |                |           |          |  |
|                   |         |          |             |                       |       |       |            |                |           |          |  |
| defau             | lt [Rea | id-Writi | e]          |                       |       | [4    | Auto-Layou | ıt][Conne      | ction Lab | els Off] |  |

**Step 2** Double-click the **Internet map** icon.

The Internet window appears, with the network nodes displayed.

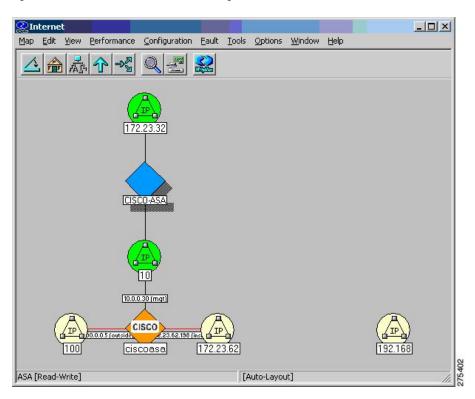

Figure 34: NNM Console Internet Window Showing Network Nodes

# **Loading MIBs**

To load MIBs, perform the following steps:

- Step 1In the NNM main window, choose Options > Load/Unload MIBs:SNMP.A list of currently loaded MIBs appears.
- **Step 2** Click Load to select additional MIBs from the server file system.

| 🧟 Internet                                     |                                |                                                                                                    | _ 🗆 🗙        |
|------------------------------------------------|--------------------------------|----------------------------------------------------------------------------------------------------|--------------|
| Map Edit View Performance Conf                 | guration Eault Tools Options   | <u>W</u> indow <u>H</u> elp                                                                                    |              |
|                                                |                                |                                                                                                    |              |
| Load/Unload MIBs:SNMP                          | ×                              |                                                                                                    | ĩ            |
| Loaded SNMP <u>M</u> IBs:                      |                                |                                                                                                    |              |
| rfc1902-SNMPv2-SMI<br>rfc1903-SNMPv2-TC        | Load                           |                                                                                                    |              |
| rfc1906-SNMPv2-TM<br>rfc1907-SNMPv2-MIB        | Unload                         |                                                                                                    |              |
| IANAifType-MIB<br>rfc1213-MIB-II               |                                | -                                                                                                    |              |
| rfc2011-IP-MIB<br>rfc2012-TCP-MIB              | Load/Unload MIBs:SNMP / Loa    | the second second second second second second second second second second second second second second second s | ? X          |
| rfc2013-UDP-MIB<br>rfc2863-IF-MIB              | Look in: 🖾 mibs                | <u>→</u> + E +                                                                                                 | <b>Ⅲ</b> ▼   |
| ENTITY-MIB.my<br>SNMPv2-CONF.my                | imports                        | SNMP-NOTIFICATION-MIB.my                                                                                       |              |
| SNMP-COMMUNITY-MIB.my<br>SNMP-FRAMEWORK-MIB.my | IF-MIB.my                      | SNMP-USM-AES-MIB.my                                                                                            |              |
| SNMP-USM-MIB.my                                | SNMP-COMMUNITY-MIB.my          | SNMP-USM-MIB.my     SNMPv2-MIB.my                                                                              |              |
|                                                | SNMP-MPD-MIB.my                | SNMP-VACM-MIB.my                                                                                               |              |
|                                                |                                |                                                                                                    |              |
|                                                | File name: SNMP-VACM-MIE       | l.my                                                                                                    | <u>O</u> pen |
|                                                | Files of type: All Files (*.*) |                                                                                                    | Cancel       |
|                                                |                                |                                                                                                    |              |
|                                                |                                |                                                                                                    | 000          |
|                                                |                                |                                                                                                    | 6            |

Figure 35: Load/Unload MIBs: SNMP Dialog Box

## Adding a Network to the Current Map

To add a network to the current map, perform the following steps:

Step 1 Find the IP address and hostname of at least one high-traffic device within the network that you want to add

**Step 2** In the Internet-level submap, choose **Edit** > **Add Objects**.

The Add Object Palette dialog box appears.

|                | iration Eault Iools Options <u>Wi</u> ndow <u>H</u> elp |   |
|----------------|---------------------------------------------------------|---|
| 172.23.32      | Add Object Palette                                      | × |
| CISCO ASA      | Computer Connector                                      | • |
|                | Symbol Subclasses for Class Connector:                  |   |
|                | Frame Relay Gateway                                     |   |
| A [Read-Write] | Drag a Subclass Symbol to the desired Submap.           |   |

**Step 3** Click the Connector Symbol Class icon, and drag the Gateway Symbol Subclass icon onto the Internet-level submap. Choose this gateway connector, regardless of the type of device you are using to start the discovery.

The Add Object dialog box appears.

### Figure 37: Add Object Dialog Box

| Map Edit View Performance Configuration Fault | Tools Options Window Help                                                                                      |
|-----------------------------------------------|----------------------------------------------------------------------------------------------------|
|                                               |                                                                                                    |
|                                               | Add Object X                                                                                                   |
|                                               | Gateway                                                                                                    |
| Add Object Palette                            | Label:                                                                                                    |
| Symbol Classes:                               | Display Label:  • Yes  • No                                                                                    |
| 2.2.2                                         | Behavior:                                                                                                    |
| Computer                                      | Explode     C Execute     For explodable symbols, you can create a child submap                                |
|                                               | by double-clicking on the symbol after you OK this box.<br>An application may create the child submap for you. |
| Symbol Subclasses for I                       |                                                                                                    |
|                                               |                                                                                                    |
| asa-5505-                                     |                                                                                                    |
|                                               |                                                                                                    |
| 10.20.3 Drag a Subclass Symb                  | Object Attributes:                                                                                             |
| default [Read-Write]                          | General Attributes                                                                                             |
|                                               | Selection Name:<br>Itest-asa Set Selection Name                                                                |
|                                               | Comments:                                                                                                    |
|                                               |                                                                                                    |
|                                               | 1                                                                                                    |
|                                               | OK Cancel Help                                                                                                 |

### Step 4 Double-click IP Map.

The Add Object – Set Attributes dialog box appears.

Figure 38: Add Object – Set Attributes Dialog Box

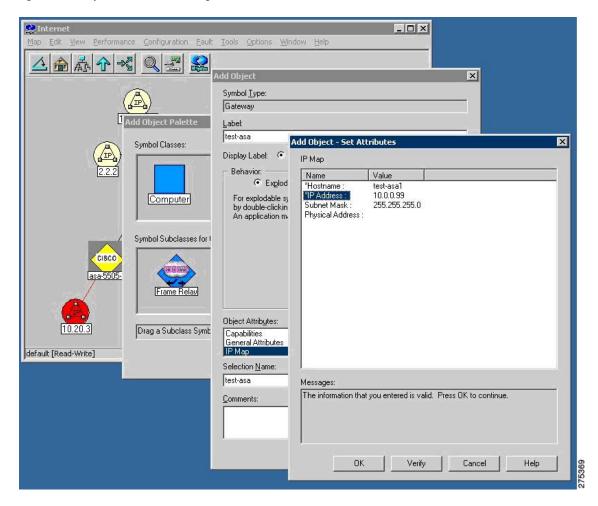

- **Step 5** Type the IP address and hostname of an SNMP-enabled device within the network that you want to add to your management domain, and click **Verify**.
- **Step 6** After NNM checks the configuration, NNM corrects the symbol choice and (if necessary) its placement for you. The device is now configured to be managed by NNM and should be visible on the Internet map.

## **Configuring Specific SNMP Version 3 Parameters**

To configure credentials for specific SNMP nodes, perform the following steps:

Step 1 Double-click the xnmsnmpconf.exe file, located in C:\Program Files\HP OpenView\bin.

**Step 2** In the NNM main window, choose **Options** > **SNMP Configuration**.

A configuration pane appears.

**Note** When you set SNMP Version 3 credentials, you must use the overloaded SNMP string. For more information, see Step 2 in the Configuring the NNM MIB Browser.

# **Setting Global SNMP Version 3 Credentials**

To set global SNMP Version 3 credentials, in the Global Settings section, enter an SNMPv3 user and password to be used for default communication. For the format of the community string, see Step 2 in the Configuring the NNM MIB Browser.

Figure 39: SNMP Configuration

| टः Command Prompt<br>C:\Program Files\HP OpenView\bin>xnmsnmpcon<br>C:\Program Files\HP OpenView\bin>                               | f.exe                                                                                             |
|----------------------------------------------------------------------------------------------------|---------------------------------------------------------------------------------------------------|
| Global Default   IP Wildcards   Specifi<br>Community<br>Becauthpass/titanauth<br>Set Community<br>Timeout<br>0.8 seconds<br>Retries | C Nodes C Nodes C Nodes C Nodes C Use proxy to access target Proxy C Remote Port C Status Pglling |
| DK Cancel                                                                                                    | Isouas rguing                                                                                     |

### **Setting Specific SNMP Version 3 Credentials**

To set specific SNMP Version 3 credentials, enter SNMP Version 3 users and passwords for individual SNMP nodes by clicking the **Specific Nodes** tab.

Figure 40: SNMP Configuration Dialog Box

| SNMP Config                                                                             |                                                                                    | Specific Nodes                                          | 1                                               | -                                      |                                                   | -                                       |                                                    |                                  | x                    |
|-----------------------------------------------------------------------------------------|------------------------------------------------------------------------------------|---------------------------------------------------------|-------------------------------------------------|----------------------------------------|---------------------------------------------------|-----------------------------------------|----------------------------------------------------|----------------------------------|----------------------|
| Node<br>10.0.0.254<br>10.0.0.33<br>10.0.0.63<br>10.20.2.252<br>10.20.2.34<br>10.20.3.10 | Community<br>3P;authp<br>3A;authp<br>3P;authp<br>3P;authp<br>3N/titann<br>3P;authp | Set Community<br>[-]<br>[-]<br>[-]<br>[-]<br>[-]<br>[-] | Proxy<br>[no<br>[no<br>[no<br>[no<br>[no<br>[no | Retry<br>[·]<br>2<br>[·]<br>[·]<br>[·] | Timeout<br>[-]<br>[-]<br>[-]<br>[-]<br>[-]<br>[-] | Port<br>[-]<br>[-]<br>[-]<br>[-]<br>[-] | Polling<br>[-]<br>5.00<br>[-]<br>[-]<br>[-]<br>[-] | A <u>d</u> d<br>Modify<br>Dejete |                      |
| <u>I</u> arget<br>10.20.2.2<br><u>C</u> ommunity                                        | y<br>ass;privpass/ti                                                               | [                                                       | Stoxy                                           | proxy to a                             | access targ                                       | ət                                      |                                                    |                                  | OK<br>Cancel<br>Help |
| Timeout                                                                                 |                                                                                    |                                                         | R <u>e</u> mote F<br>Status P <u>c</u>          |                                        |                                                   |                                         |                                                    |                                  |                      |

## **Viewing Node Information**

To view node information, perform the following steps:

- **Step 1** From the Internet map, drill down to a specific node for a view of all available interfaces.
- **Step 2** To view additional interface information, right-click an interface, then choose **Interface Properties** or **Interface Status**.

The Network Interface Properties dialog box appears.

L

| Sasa-5505-4<br>Map Edit View Performance Configuration Fault Ic | ools Options Window Help                                                                                                    |
|-----------------------------------------------------------------|----------------------------------------------------------------------------------------------------|
|                                                                 |                                                                                                    |
| kinda outside                                                   |                                                                                                    |
|                                                                 | Image: Setwork Interface Properties : 10.20.2.252:Ethernet0/0       Elle Wew Help                                                                                                    |
| (Internal-Data0/0) Ethernet0/0                                  | Name or address:           10.20.2.252.Ethernet0/0                                                                                                    |
| Ethernet0/3 Ethernet0/4                                         | General Properties         Interface #       : 4         Interface Name       : Ethernet0/0         Description       : Adaptive Security Appliance 'Ethernet0/0' interface         Alias       :         Current Status       : up         Type       : Ethernet         Capacity       : 100 Mbps         Physical Address       : 0x00230424908F         Promiscuous Mode       : Off |
| default [Read-Write]                                            | Messages:                                                                                                    |
| and.bxt                                                         |                                                                                                    |
|                                                                 | Stop Close                                                                                                    |

#### Figure 41: Network Interface Properties Dialog Box

## **Configuring the NNM MIB Browser**

To configure the NNM MIB Browser, perform the following steps:

**Step 1** From the NNM server command prompt, start the MIB Browser, located in C:\Program Files\HP OpenView\bin\xnmbrowser.exe.

**Step 2** Enter the IP address of the SNMP host and the community string. For SNMP Version 3 connections, the community string uses the syntax for the overloaded community string.

The following is an example of the syntax used for the overloaded community string:

```
SNMPv3 noAuthNoPriv
3N[/KEEP]/[ [contextEngineID] [-contextName]/ ]username
SNMPv3 authNoPriv
3A[;[MD5^|SHA^]authKey[/KEEP]]/[ [contextEngineID] [-contextName]/
]username
SNMPv3 authPriv
3P[;[MD5^|SHA^]authKey[;[DES^|AES^|3DES^]privKey][/KEEP]]/[
[contextEngineID] [-contextName]/ ]username
```

**Note** The default authentication is MD5, and the default encryption is DES.

This section includes the following topics:

## **Configuring SNMP Version 3 No-auth/No-Priv Connections**

To configure SNMP Version 3 No-auth/No-priv connections, perform the following steps:

- Step 1 To configure the UUT group, enter the snmp-server group asanoauth v3 noauth command.
- Step 2 To configure the UUT user, enter the snmp-server user titannoauth asanoauth v3 command.
- **Step 3** For the community name, enter **3N/titannoauth**.

### Configuring SNMP Version 3 MD5 Auth/No-priv Connections

To configure SNMP Version 3 MD5 Auth/No-priv connections, perform the following steps:

| Step 1 | To configure the UUT group, enter the <b>snmp-server group asaauth v3 auth</b> command.               |
|--------|----------------------------------------------------------------------------------------------------|
| Step 2 | To configure the UUT user, enter the snmp-server user titanauth asaauth v3 auth md5 authpass command. |

**Step 3** For the community name, enter **3A:authpass/titanauth**.

## **Configuring SNMP Version 3 SHA Auth/No-priv Connections**

To configure SNMP Version 3 SHA Auth/No-priv connections, perform the following steps:

- **Step 1** To configure the UUT group, enter the **snmp-server group asaauth v3 auth** command.
- Step 2 To configure the UUT user, enter the snmp-server user titanshaauth asaauth v3 auth sha authpass command...
- **Step 3** For the community name, enter **3A:SHA^authpass/titanshaauth**.

## **Configuring SNMP Version 3 MD5 Auth/Priv Connections**

To configure SNMP Version 3 MD5 Auth/Priv connections, perform the following steps:

- **Step 1** To configure the UUT group, enter the **snmp-server group asapriv v3 priv** command.
- Step 2 To configure the UUT user, enter the snmp-server user titandes asapriv v3 auth md5 authpass privdes privpass command.
- **Step 3** For the community name, enter one of the following:
  - 3P:authpass:privpass/titandes
  - 3P:MD5^authpass:DES^privpass/titandes

### **Configuring SNMP Version 3 SHA Auth/Priv Connections**

To configure SNMP Version 3 SHA Auth/Priv connections, perform the following steps:

| Step 1To configure the UUT group, enter the snmp-server group asapriv v3 pr | riv command. |
|-----------------------------------------------------------------------------|--------------|
|-----------------------------------------------------------------------------|--------------|

**Step 2** To configure the UUT user, enter the **snmp-server user titanshades asapriv v3 auth sha authpass privdes privpass** command.

Step 3 For the community name, enter 3P:SHA^authpass:DES^privpass/titanshades.

### **Browsing a MIB**

To browse a MIB, perform the following steps:

- **Step 1** Drill down to the OID, .iso.org.dod.internet.mgmt.mib-2.system, and select the **system** object.
- **Step 2** Click **Start Query** to fill in the MIB Values field with the DUT description.

Figure 42: Browse MIB Dialog Box

| ex Command Prompt<br>C:\Program Files\HP OpenView\bin>xnmbrowser.exe                                                                                                    |                                                   |
|----------------------------------------------------------------------------------------------------|---------------------------------------------------|
| C:\Program Files\HP OpenView\bin>                                                                                                    |                                                   |
| (鼉 Browse MIB                                                                                                    |                                                   |
| Eile Yiew Help                                                                                                    |                                                   |
| Name or address:                                                                                                    | Community name:                                   |
| 10.0.0.63                                                                                                    | 3P:authpass:privpass/titand                       |
| MIB object ID:                                                                                                    |                                                   |
| iso.org.dod.internet.mgmt.mib-2                                                                                                    |                                                   |
| ← ccitt                                                                                                    | Describe     Start Query     Stop Query     Graph |
|                                                                                                    | Set                                               |
| MIB values:<br>sysDesct.0 : Cisco Adaptive Security Appliance Version 8.2(0)210<br>sysDbjectID.0 : .iso.org.dod.internet.private.enterprises.9.1.672<br>sysUpTime.0 : (1697400) 4:42:54.00<br>sysContact.0 : Andy Brock, GGSG<br>sysName.0 : ass=5540-3<br>sysLocation.0 : RTP.NC - Context 2<br>sysServices.0 : 4 |                                                   |

## **Running a MIB Browser Packet Trace**

To run a MIB Browser packet trace, in the MIB Browser dialog box, choose View > SNMP Packet Trace .

The Messages dialog box appears, which shows the packet contents of the SNMP communication between the MIB Browser and the SNMP agent. This information is helpful for debugging.

| Browse MIB                                                                                        |                                         |
|---------------------------------------------------------------------------------------------------|-----------------------------------------|
| Name or address:                                                                                  | Community name:                         |
| 10.0.0.63                                                                                         | 3P:authpass:privpass/titand             |
| MIB object ID:                                                                                    |                                         |
| iso.org.dod.internet.mgmt.mib-2                                                                   |                                         |
| T⊞- ccitt                                                                                         | Describe                                |
| iso iso                                                                                           |                                         |
| i⊟- org<br>i⊡- dod                                                                                | Start Query                             |
| internet                                                                                          | Stop Query                              |
| directoru                                                                                         |                                         |
| en Messages                                                                                       |                                         |
| Messages:                                                                                         |                                         |
|                                                                                                   | ms2.cisco.com (127.0.0.1) port 4747:    |
| 0: 30 81 89 02 01 01 04 1d 3<br>16: 61 73 73 3a 70 72 69 76                                       |                                         |
| MIB instance: 32: 61 6e 64 65 73 a2 65 02 0<br>48: 00 30 59 30 3f 06 08 2b 0                      |                                         |
| 64: 33 43 69 73 63 6f 20 41 6                                                                     | 54 61 70 74 69 76 65 20 3Cisco Adaptive |
| MIB values: 96: 63 65 63 75 72 69 74 79 3<br>96: 63 65 20 56 65 72 73 69 1                        |                                         |
| sysDescr.0 : Cisco / 112: 29 32 31 30 30 16 06 0b                                                 | 25 06 01 04 01 05 02 11 )2100+          |
| sysObjectID.0 : .iso. 128: 05 01 00 04 07 01 0a 00<br>sysUpTime.0 : (174; 0: SNMP MESSAGE (0x30): |                                         |
| sysContact.0 : Andy<br>sysName.0 : asa-55                                                         |                                         |
|                                                                                                   |                                         |

Figure 43: Packet Trace in the Messages Dialog Box

### Using the NNM SNMP Version 3 Trap Viewer

When using the NNM SNMP Version 3 Trap Viewer, perform the following steps:

- **Step 1** Make sure that the SNMP Version 3 credentials of a user on the SNMP agent are cached in the NNM.
- **Step 2** When using the MIB Browser to query an SNMP agent, enter the following community string:

### 3P:authpass:privpass/KEEP/titandes

**Note** By using the **KEEP** parameter in the overloaded community string, you save the user credentials in the NNM configuration file, which is required because secure SNMP Version 3 traps and inform requests are sent from the SNMP agent to the NNM, and authentication must occur. The user information is included in the configuration file, located in C:\etc\srconf\mgr\mgr.cnf. You can modify this file directly. For instructions, see the NNM SPI SNMP Version 7.53 documentation.

Alternatively, you can use the **snmpget** command, as shown in the following example:

```
C:\Program Files\HP OpenView\bin<mark>>snmpget-c "3P;MD5^authpass;DES^privpass/KEEP/titandes"</mark>
10.0.0.33 sysDescr.0
```

**Step 3** To configure the SNMP agent to send traps, enter the following command on the ASA:

cicoasa (config)# snmp-server host inside 10.0.0.10 traps version 3 titandes

**Note** The command syntax may differ slightly between ASA platforms. The user configured in this example is the same as the user defined in the community string in the Configuring the NNM MIB Browser.

The NNM traprev utility is a command-line tool that receives SNMP trap messages and responds to SNMP inform requests from remote SNMP entities. It binds to the SNMP trap port (udp/162) to listen for notifications, and as a result, must be run as root. It prints standard output messages about the notifications that it has received. The traprev utility can receive SNMP Version 1 traps, SNMP Version 2c traps, SNMP Version 2c inform requests, SNMP Version 3 traps, and SNMP Version 3 inform requests. For more information, see the NNM SPI SNMP Version 7.53 documentation.

**Step 4** Run the traprev utility and wait for traps on the SNMP agent. The utility is available at the following location: C:\Program Files\HP OpenView\snmpv3\utils\traprev.exe.

Figure 44: SNMP Trap Receiver

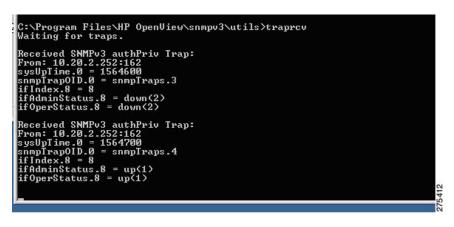

### Using the HP OpenView NNM Web Application

To start the NNM web application, perform the following steps:

- Step 1 In a web browser, go to the following URL: http://%3CNNM-Server-IP-Address%3E:7510/topology/home
- **Step 2** To view SNMP nodes, from the drop-down menu, choose **Internet View**.

The Internet View window appears.

#### Figure 45: NNM Home Base Window

|                                   | de Manager Home Base<br>with a temporary license that expires on Mar 16, 2009 8:28:00 AM EDT. Afte<br>. For more license information, have the system administrator run %0V BIN |                                                                                                    |
|-----------------------------------|----------------------------------------------------------------------------------------------------|----------------------------------------------------------------------------------------------------|
|                                   | er Starter Edition license will expire on Mar 16, 2009 8:28:00 AM EE<br>i information on obtaining a license.                                                                   | DT                                                                                                    |
| N                                 |                                                                                                    |                                                                                                    |
| eighbor View 😪 🔲                  | aunch View                                                                                                    | ?                                                                                                    |
| ighbor View                       |                                                                                                    |                                                                                                    |
| ide View                          |                                                                                                    | ning services and the service service of the service of the servic |
| CONTRACTOR AND A CONTRACTOR AND A | resentation of a selected device and its connector devic                                                                                                    | es, within a specified:                                                                                                    |
| twork View                        | from the selected device.                                                                                                    |                                                                                                    |
| th View                           |                                                                                                    |                                                                                                    |
|                                   |                                                                                                    |                                                                                                    |
| de Status Summary                 | Alarm Browser About                                                                                                    |                                                                                                    |
|                                   | Node Status Summary as of Feb 11, 2009 11:29:22 /                                                                                                    | AM EST                                                                                                    |
| -                                 |                                                                                                    |                                                                                                    |
| Critical :                        |                                                                                                    |                                                                                                    |
| _                                 |                                                                                                    |                                                                                                    |
|                                   |                                                                                                    |                                                                                                    |
| Warning :                         |                                                                                                    |                                                                                                    |
| Unknown :                         | 3 (60%)                                                                                                    |                                                                                                    |
| Total :                           |                                                                                                    |                                                                                                    |
| iocai :                           |                                                                                                    |                                                                                                    |
|                                   |                                                                                                    |                                                                                                    |
|                                   |                                                                                                    |                                                                                                    |
| amic Views ready                  |                                                                                                    |                                                                                                    |
|                                   |                                                                                                    |                                                                                                    |
|                                   |                                                                                                    |                                                                                                    |
|                                   |                                                                                                    |                                                                                                    |
|                                   |                                                                                                    |                                                                                                    |
|                                   |                                                                                                    |                                                                                                    |
|                                   |                                                                                                    |                                                                                                    |

**Step 3** To view node properties, double-click the selected node to open a new browser window with the node information.

#### Figure 46: Internet View Window

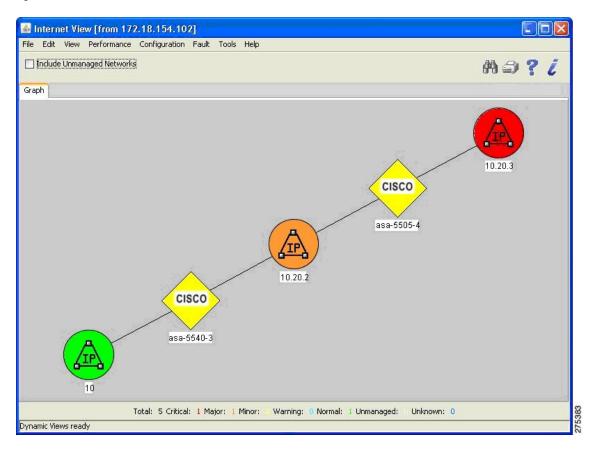

# **CiscoWorks**

CiscoWorks LAN Management Solution (LMS) is a suite of powerful management tools that simplify the configuration, administration, monitoring, and troubleshooting of Cisco networks. For more information, see the following URL: http://www.cisco.com/en/US/products/sw/cscowork/ps2425/index.html

This section includes the following topics:

## **Starting CiscoWorks**

To start CiscoWorks on a Windows 2003 server, perform the following steps:

Choose Start > All Programs > CiscoWorks. The following figure shows the login page.

#### Figure 47: Login Page

| e Edit View Favorites Iools Help<br>Back + 🕑 - 🖻 😰 🔥 🔎 Search 📚 Favorites 😻 Media 🏵 😥 + 🗽 🕞<br>Iress 🖗 https://prcsml/cSCOnm/servlet/login/login.jsp | Go Links »    |
|----------------------------------------------------------------------------------------------------|---------------|
|                                                                                                    | Go Links »    |
| iress 🖗 https://prcsml/CSCOnm/servlet/login/login.jsp                                                                                                | Go Links »    |
|                                                                                                    |               |
| JavaScript:       prcsm1         Enabled       User ID: admin         Password:       eeeeeeeeeeeeeeeeeeeeeeeeeeeeeeeeeeee                           | Trusted sites |
| Done                                                                                                    | Trusted sites |

# **Getting Started with the CiscoWorks LMS Portal**

The CiscoWorks LMS Portal is the first page that appears when you start the LMS application. This page serves as the interface, starting point, and top-level navigation for the frequently used functions in the application.

Figure 48: CiscoWorks LMS Portal Page

| e <u>E</u> dit ⊻iew                                                                                                |                                                                               |                                         |                                                                                   | the second second                       | <u> </u>                   |                                     |                                                                                                    |                     |
|----------------------------------------------------------------------------------------------------|-------------------------------------------------------------------------------|-----------------------------------------|-----------------------------------------------------------------------------------|-----------------------------------------|----------------------------|-------------------------------------|----------------------------------------------------------------------------------------------------|---------------------|
| i Back 🔹 🕥 🕣<br>dress 🙋 http://                                                                                    | tand tand to                                                                  |                                         |                                                                                   | id=dofault                              | Ø• 🖗 🖻                     |                                     | 🔻 🔁 Go                                                                                                    | Links *             |
| cisco                                                                                                    |                                                                               |                                         |                                                                                   |                                         | IS Portal (                | orcsm1)                             | Welcome adm<br>Home   Logout   Help   At<br>MyPortal C Public O Prin<br>S                                                                      | nin<br>bout<br>vate |
| Functional                                                                                                    | System                                                                        | Network                                 | DFM                                                                               | CS                                      |                            |                                     | 10 Apr 2009, 17:50                                                                                                    | PDT                 |
| LMS Workflow                                                                                                    | s Demo                                                                        |                                         |                                                                                   | Common Service                          | es                         | Setup Center                        |                                                                                                    |                     |
|                                                                                                    | Using Baseline Templates<br>Building and exporting a network map using Campus |                                         |                                                                                   | ··Home<br>> Server<br>> Software Center |                            | ··Server Setup<br>··Server Settings |                                                                                                    |                     |
| <ul> <li>Discovering the Network</li> <li>Using NetConfig to deploy mass configuration</li> <li>changes</li> </ul> |                                                                               |                                         | Device and Credentials     Groups                                                 |                                         | Device Diagnostic Tools    | Device Diagnostic Tools             |                                                                                                    |                     |
| •• Using SVMM t                                                                                                    | 1 1 1 1 1 1 1 1 1 1 1 1 1 1 1 1 1 1 1                                         | 100 100 100 100 100 100 100 100 100 100 | or MAC                                                                            | Device Fault Manager                    |                            | ··Device Center                     |                                                                                                    |                     |
| Using User Tracking to find an end host by IP or MAC CiscoWorks Assistant ···Home · Workflows · Moministration     |                                                                               |                                         | Home     Holerts and Activities     Device Management                             |                                         | CiscoWorks Product Updates |                                     |                                                                                                    |                     |
|                                                                                                    |                                                                               |                                         |                                                                                   |                                         |                            |                                     | Revalidated VeriSign Certificate for Campus Manager     Revalidated VeriSign Certificate for Internetwork Performance Monitor     More Updates |                     |
|                                                                                                    |                                                                               |                                         | External Links  Cisco.com Resources CiscoWorks Resources Third Party Custom Tools |                                         |                            |                                     | _                                                                                                    |                     |
|                                                                                                    |                                                                               |                                         |                                                                                   |                                         |                            |                                     |                                                                                                    |                     |
|                                                                                                    |                                                                               |                                         |                                                                                   |                                         |                            |                                     | Trusted sites                                                                                                    |                     |

## **Using the Device Center**

To manage devices, perform the following steps:

### **Step 1** Choose **Device Diagnostic Tools** > **Device Center**.

The Device Center Home page appears with the Device Selector in the left pane and Device Center summary information in the right pane.

**Step 2** Enter the IP address or device name or choose a device from the list in the Device Selector pane, and click **Go**.

#### Figure 49: Device Center Home Window

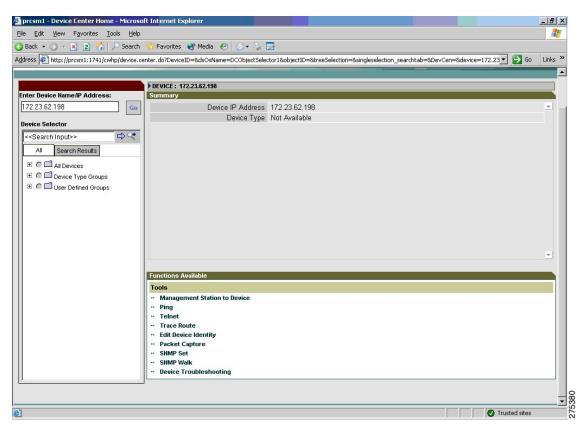

# Performing an SNMP Walk

To perform an SNMP walk, perform the following steps:

Step 1In the Functions Available pane, click the SNMP Walk link.

The SNMP Walk dialog box appears.

#### Figure 50: SNMP Walk Dialog Box

| 🛃 prcsm1 - Device Center Home - Microsc   | ft Internet Explorer                        |                                    |                                      | _ & ×      |
|-------------------------------------------|---------------------------------------------|------------------------------------|--------------------------------------|------------|
| Eile Edit View Favorites Iools Help       |                                             |                                    |                                      | <b></b>    |
| 🔇 Back 🝷 🕑 👻 😰 😚 🔎 Search                 | 💏 Favorites   Media  🛞                      | છેન 🤰 🔜                            |                                      |            |
| Address Mttp://prcsm1:1741/cwhp/device.co | enter.do?DeviceID=&dsOsName=D               | 🚰 http://prcsm1 - prcsm1 - SNM     | P Walk - Microsoft Internet Explorer | Go Links » |
|                                           |                                             |                                    | SNMP Walk                            |            |
| Enter Device Name/IP Address:             | DEVICE : 172.23.62.198 Summary              | Device Name:                       | 172.23.62.198                        |            |
| 172.23.62.198                             | Device IF                                   | SNMP Version:                      | © 1 © 2c • 3                         |            |
| Device Selector                           | De                                          | Read Community String (v1 or v2c): |                                      |            |
| <-Search Input>> C                        |                                             | SNMPv3 Username:                   | md5des                               |            |
| All Search Results                        |                                             | SNMPv3 Auth Password:              |                                      |            |
| E C C All Devices                         |                                             | SNMPv3 Auth Protocol:              |                                      |            |
| E C Device Type Groups                    |                                             | SNMPv3 Privacy Password:           |                                      |            |
| E C 🖬 User Defined Groups                 |                                             | SNMPv3 Privacy Protocol:           |                                      |            |
|                                           |                                             |                                    |                                      |            |
|                                           |                                             | SNMPv3 Context Name*:              |                                      |            |
|                                           |                                             | Starting OID*:                     | system                               |            |
|                                           |                                             | Output OIDs Numerically*:          |                                      | <b>_</b>   |
|                                           | -                                           | Output Indexes Numerically*:       |                                      |            |
|                                           | Functions Available                         | SNMP Timeout*:                     | 10                                   |            |
|                                           | Tools                                       | Debug*:                            |                                      |            |
|                                           | Management Station to D     Ping     Telnet |                                    | OK Cancel Help                       |            |
|                                           | - Trace Route                               | * Optional                         |                                      |            |
|                                           | Edit Device Identity     Packet Capture     | 🛃 Done                             | Trusted sites                        |            |
|                                           | - SNMP Set                                  |                                    |                                      |            |
|                                           | SNMP Walk     Device Troubleshooting        |                                    |                                      |            |
| <u>µ</u>                                  | J                                           |                                    |                                      |            |
|                                           |                                             |                                    |                                      |            |
| Done                                      |                                             |                                    | Trusted                              |            |

**Step 2** Choose the SNMP version to use from the following options:

- For SNMP Version 3 (NoAuthNoPriv and AuthNoPriv Security Levels)
- a. Enter the SNMPv3 Username.
- **b.** Enter the SNMPv3 Auth Password.
- c. Choose the SNMP v3 Auth Protocol from the drop-down list (either MD5 or SHA).
- d. Enter the SNMP Context Name.

**Note** Because the ASA does not support contexts, you must leave the SNMP Context Name blank.

- For SNMP Version 3 (AuthPriv Security Level)
- a. Enter the SNMPv3 Username.
- **b.** Enter the SNMPv3 Auth Password.
- c. Specify the SNMP v3 Auth Protocol. Choose either MD5 or SHA.
- d. Enter the Privacy Password.
- e. Choose a privacy protocol from the drop-down list. The available values are DES, 3DES, AES128, AES192, and AES256.
- f. Enter the SNMP Context Name.

- **Note** Because the ASA does not support contexts, you must leave the SNMP Context Name blank.
- g. (Optional) Enter the starting OID. If you leave this field blank, the tool starts from 1.
- h. Enter the SNMP Timeout. The default value is 10 seconds.
- i. (Optional) Check the **Output OIDs Numerically** check box to print the output OIDs numerically.
- j. By default, the corresponding OID name is printed in the output window.
- k. (Optional) Check the Output Indexes Numerically check box to show the output index numerically.
- 1. (Optional) Check the **Debug** check box to enable the debugging option. All the fields are case-sensitive.
- m. Click OK to obtain the results, which are based on the parameters that you entered.
- n. When the walk is complete, save it as a text file.
  - **Note** A full walk may take a long time to finish.

#### Figure 51: SNMP Walk Results Example

| 😰 prcsm1 - Device Center Home - Microso                                                                                                    | ft Internet Explorer                                             | 🗿 http://prcsm1 - prcsm1 - SNMP Walk Results - Microsoft Intern 💶 💌                                             | _ & ×          |
|----------------------------------------------------------------------------------------------------|------------------------------------------------------------------|----------------------------------------------------------------------------------------------------|----------------|
| Eile Edit Yiew Favorites Icols Help                                                                                                    |                                                                  |                                                                                                    | 27             |
| 🔇 Back 👻 🕤 🛩 🖹 😰 🚮 🔎 Search                                                                                                    | 💏 Favorites 🔌 Media 🥝 😥 - 🔪                                      | SNMP Walk Results                                                                                               |                |
| Address Address Addres | enter.do?DeviceID=&dsOsName=DCObjectSele                         | The following is a SNMP walk of device 172.23.62.198 starting from system                                       | 🔁 Go 🛛 Links 🎽 |
|                                                                                                    |                                                                  | SNMP Walk Output                                                                                                |                |
|                                                                                                    | DEVICE : 172.23.62.198                                           | system                                                                                                    |                |
| Enter Device Name/IP Address:                                                                                                    | Summary                                                          |                                                                                                    |                |
| 172.23.62.198 Go                                                                                                    | Device IP Address                                                | sysDescr.0 = STRING : Cisco Adaptive Security Appliance Version 8.2(0)232<br>sysObjectID.0 = OID : ciscoASA5520 |                |
| Device Selector                                                                                                    | Device Type                                                      | sysUpTime.0 = Timeticks : 3 days 1:41:21<br>sysContact.0 = STRING : hari d                                      |                |
| < <search input="">&gt; 🖒 🗘</search>                                                                                                    |                                                                  | sysName.0 = STRING : ciscoasa                                                                                   |                |
|                                                                                                    |                                                                  | sysLocation.0 = STRING : sjc<br>sysServices.0 = INTEGER : 4                                                     |                |
| All Search Results                                                                                                    |                                                                  |                                                                                                    |                |
| E C C All Devices                                                                                                    |                                                                  |                                                                                                    |                |
| C Device Type Groups                                                                                                    |                                                                  | Close                                                                                                    |                |
| E C 🗖 User Defined Groups                                                                                                    |                                                                  |                                                                                                    |                |
|                                                                                                    |                                                                  |                                                                                                    |                |
|                                                                                                    | -                                                                |                                                                                                    | ·              |
|                                                                                                    |                                                                  |                                                                                                    |                |
|                                                                                                    |                                                                  |                                                                                                    |                |
|                                                                                                    |                                                                  |                                                                                                    | ·              |
|                                                                                                    |                                                                  |                                                                                                    |                |
|                                                                                                    | Functions Available                                              |                                                                                                    |                |
|                                                                                                    | Tools                                                            |                                                                                                    |                |
|                                                                                                    | Management Station to Device     Ping                            |                                                                                                    |                |
|                                                                                                    | - Telnet                                                         |                                                                                                    |                |
|                                                                                                    | Trace Route                                                      |                                                                                                    |                |
|                                                                                                    | <ul> <li>Edit Device Identity</li> <li>Packet Capture</li> </ul> |                                                                                                    |                |
|                                                                                                    | - SNMP Set                                                       |                                                                                                    |                |
|                                                                                                    | - SNMP Walk                                                      |                                                                                                    |                |
|                                                                                                    | - Device Troubleshooting                                         |                                                                                                    |                |
|                                                                                                    | 1                                                                |                                                                                                    | 4              |
|                                                                                                    |                                                                  |                                                                                                    |                |
| () Deer                                                                                                    |                                                                  |                                                                                                    |                |

The read-write username and password for SNMP Version 3 and the read-write community string for SNMP Versions 1 and 2c are case sensitive. The SNMP Walk dialog box displays the credentials (SNMP Versions 1, 2c, and 3) for the device from the Device and Credential Repository (DCR), if they are available. Otherwise, the default values for the respective SNMP versions appear.

If you use the SNMP Walk feature with Network Operator/Help Desk access privileges, device credential fetching fails and the fields of the read/write community strings for SNMP Versions 1, 2c, and 3 credentials are set to default values.

The following figure shows the list of privacy protocols supported. You must manually enter SNMP Versions 1, 2c, and 3 credentials.

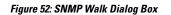

| sas w not the cant the the week                       | encer doi bevicerb=dasosivame=b                        |                                    | P Walk - Microsoft Internet Explorer | io Links <sup>:</sup> |
|-------------------------------------------------------|--------------------------------------------------------|------------------------------------|--------------------------------------|-----------------------|
|                                                       | DEVICE : 172.23.62.198                                 |                                    | SNMP Walk                            | -                     |
| er Device Name/IP Address:                            | Summary                                                | Device Name:                       | 172.23.62.198                        |                       |
| 2.23.62.198 Go                                        | Device IF                                              | SNMP Version:                      | C 1 C 2c € 3                         |                       |
| vice Selector                                         | De                                                     | Read Community String (v1 or v2c): |                                      |                       |
| <search input="">&gt; 🖙 💐</search>                    |                                                        | SNMPv3 Username:                   | md5aes256                            |                       |
| All Search Results                                    |                                                        | SNMPv3 Auth Password               | ••••••                               |                       |
| E C C All Devices                                     |                                                        | SNMPv3 Auth Protocol:              | MD5 💌                                |                       |
| E 🔎 🗂 Device Type Groups<br>E 🍈 🗂 User Defined Groups |                                                        | SNMPv3 Privacy Password            | •••••                                |                       |
|                                                       |                                                        | SNMPv3 Privacy Protocol            | AES256 -                             |                       |
|                                                       |                                                        | SNMPv3 Context Name*:              | None<br>DES                          |                       |
|                                                       |                                                        | Starting OID*:                     | 3DES<br>AES128                       |                       |
|                                                       |                                                        | Output OIDs Numerically*:          | AES192                               |                       |
|                                                       |                                                        | Output Indexes Numerically*:       | AES256                               | *                     |
|                                                       | Functions Available Tools Management Station to D Ping | SNMP Timeout*:                     | 10                                   |                       |
|                                                       |                                                        | Debug*:                            |                                      |                       |
|                                                       |                                                        |                                    | OK Cancel Help                       |                       |
|                                                       | - Telnet<br>- Trace Route                              | * Optional                         | -<br>-                               |                       |
|                                                       | Edit Device Identity     Packet Capture                | Done                               | Trusted sites                        |                       |
|                                                       | SNMP Set     SNMP Walk     Device Troubleshooting      |                                    |                                      |                       |

#### Figure 53: SNMP Version 3 Parameters

|                                    | SNMP Walk      |
|------------------------------------|----------------|
| Device Name:                       | 172.23.62.198  |
| SNMP Version:                      | © 1 © 2c ● 3   |
| Read Community String (v1 or v2c): | *****          |
| SNMPv3 Username:                   | md5aes256      |
| SNMPv3 Auth Password:              | •••••          |
| SNMPv3 Auth Protocol:              | MD5            |
| SNMPv3 Privacy Password:           | •••••          |
| SNMPv3 Privacy Protocol:           | AES256 -       |
| SNMPv3 Context Name*:              |                |
| Starting OID*:                     | system         |
| Output OIDs Numerically*:          |                |
| Output Indexes Numerically*:       |                |
| SNMP Timeout*:                     | 10             |
| Debug*:                            |                |
|                                    | OK Cancel Help |

The following figure shows the SNMP walk results for the MD5 authentication and AES256 encryption algorithm settings.

### Figure 54: SNMP Walk Results Dialog Box

| SNMP Walk Results                                                                                                    |     |
|----------------------------------------------------------------------------------------------------|-----|
| sysDescr.0 = STRING : Cisco Adaptive Security Appliance Version 8.2(0)232<br>sysObjectID.0 = OID : ciscoASA5520<br>sysUpTime.0 = Timeticks : 3 days 2:7:33<br>sysContact.0 = STRING : hari d<br>sysName.0 = STRING : sic<br>sysServices.0 = INTEGER : 4<br>TNumber.0 = INTEGER : 4<br>Thumber.0 = INTEGER : 1<br>findex.1 = INTEGER : 1<br>findex.3 = INTEGER : 2<br>findex.4 = INTEGER : 3<br>findex.5 = INTEGER : 4<br>findex.5 = INTEGER : 4<br>findex.5 = INTEGER : 6 |     |
| findey 7 = INTEGER 17                                                                                                    | -   |
| C                                                                                                    | ose |

## Using the Management Station to Device Tool

To troubleshoot problems with unmanaged or unresponsive devices, you can check the device connectivity by protocol. The Management Station to Device tool helps you diagnose Layer 4 (application) connectivity problems.

Layer 4 tests include the following key services essentials that are needed to manage network devices:

- Debugging and measurement tools (UDP and TCP)
- Web server (HTTP)
- File transfer (TFTP)
- Terminal (Telnet)
- Read-write access (SNMP)

The management station to device check occurs only for protocol connectivity. Credentials for the corresponding protocols are not tested or verified. If you enter a hostname instead of an IP address, the tool performs a name lookup to discover the address. This task fails if the tool cannot find an address.

You can use this tool to send an SNMP GET request to the destination device for an SNMP read test (SNMPR). The tool also sends an SNMP SET request to the device for an SNMP write test (SNMPW). This protocol is supported for SNMP Versions 1, 2c, and 3.

If you start the Management Station to Device tool with Network Operator/Help Desk access privileges, device credential fetching fails and the fields of the read-write community strings for SNMP Versions 1, 2c, and 3 credentials are set to default values. You must manually enter SNMP Versions 1, 2c, and 3 credentials.

To start the Management Station to Device tool, perform the following steps:

### **Step 1** Choose **Device Diagnostic Tools** > **Device Center**.

**Step 2** Enter the name or IP address, fully qualified domain name, or hostname of the device that you want to check in the Device Selector field or select the device from the list, and click **Go**.

The Summary and Functions Available panes appear.

**Step 3** Click Management Station to Device in the Functions Available pane.

The Management Station to Device dialog box appears.

#### Figure 55: Management Station to Device Dialog Box

| 🕈 prcsm1 - Device Center Home - Microsoft Internet Explorer 🛛 🔛            | ttp://presint - presint - Management Station To Device - Mitrosolt Internet 💶 💷                |          |
|----------------------------------------------------------------------------|------------------------------------------------------------------------------------------------|----------|
| Elle Edit View Favorites Iools Help                                        | T UDP T TFTP                                                                                   | 1        |
| 3) Back 🔹 🕤 👻 😰 🐔 🔎 Search 🔹 Favorites 😻 Media  🧑                          | SSH Version: © 1 C 2                                                                           |          |
| Address 🙋 http://prcsm1:1741/cwhp/device.center.do?DeviceID=&dsOsName=DCOb | Timeout (in seconds):                                                                          | Links »  |
|                                                                            | ☐ SNMPv1/v2c                                                                                   |          |
| Enter Device Name/IP Address:     Summary                                  | SNMP Version: C 1 @ 2c                                                                         |          |
| 172.23.62.198 Go Device IP Ac                                              | Read Community String:                                                                         |          |
| Device Selector                                                            | Write Community String:                                                                        |          |
|                                                                            | Timeout (in seconds):                                                                          |          |
| All Search Results                                                         | ☐ SNMPv3                                                                                       |          |
|                                                                            | Read Username:                                                                                 |          |
|                                                                            | Read Auth Password:                                                                            |          |
| E C I User Defined Groups                                                  | Read Auth Protocol: None                                                                       |          |
|                                                                            | Read Privacy Password:                                                                         |          |
|                                                                            | Read Privacy Protocol: None                                                                    |          |
|                                                                            | Write Username:                                                                                |          |
|                                                                            | Write Auth Password:                                                                           |          |
|                                                                            | Write Auth Protocol: None -                                                                    | <u> </u> |
| Functions Available                                                        | Write Privacy Password:                                                                        |          |
| Tools                                                                      | Write Privacy Protocot None                                                                    |          |
| Management Station to Devic     Ping                                       | Timeout (in seconds): 2                                                                        |          |
| ·· Telnet                                                                  |                                                                                                |          |
|                                                                            | OK Cancel Help                                                                                 |          |
| ··· Packet Capture                                                         |                                                                                                |          |
| SNMP Set<br>SNMP Walk                                                      | * Optional<br>Note: The check will be done only for protocol connectivity. Credentials for the |          |
| ··· Device Troubleshooting                                                 | corresponding protocols will not be tested.                                                    |          |
|                                                                            |                                                                                                |          |
|                                                                            | Done 🥥 Trusted sites                                                                           |          |

**Step 4** Choose the connectivity applications that you want to include from the following options. All fields are case sensitive.

- If you choose SNMP v3 (NoAuthNoPriv Security Level), enter the following information:
  - Read Username.
  - Write Username.
  - Timeout (in seconds). The default value is two seconds.
- If you choose SNMP v3 (AuthNoPriv Security Level), enter the following information:
  - Read Username.
  - · Read Auth Password.
  - Read Auth Protocol. Choose either MD5 or SHA from the drop-down list.
  - Write Username.
  - Write Auth Password.
  - Write Auth Protocol. Choose MD5 or SHA from the drop-down list.
  - Timeout (in seconds). The default value is two seconds.
- If you choose SNMP v3 (AuthPriv Security Level), enter the following information:
  - Read Username.

- Read Auth Password.
- Read Auth Protocol. Choose MD5 or SHA from the drop-down list.
- Read Privacy Password.
- Read Privacy Protocol. Choose a privacy protocol from the drop-down list. The available protocols are DES, 3DES, AES128, AES192, and AES256.
- Write Username.
- Write Auth Password.
- Write Auth Protocol. Choose MD5 or SHA from the drop-down list.
- Write Privacy Password.
- Write Privacy Protocol. Choose a privacy protocol from the drop-down list. The available protocols are DES, 3DES, AES128, AES192, and AES256.
- Timeout (in seconds). The default value is two seconds.

The Interface Test Results dialog box displays the results (see Figure 2-55). The Interface Details Results dialog box shows the interfaces tested and the test results for each option.

**Note** The read-write username and password for SNMP Version 3 and the read-write community string for SNMP Versions 1 and 2c are case sensitive.

### Figure 56: Management Station Device Results Dialog Box

|                                                                                                    | ጵ Favorites 🔮 Media 🤣 😥 - 😓 🚍<br>:enter.do?DeviceID=&dsOsName=DCObjectSelector3&object                                                                                         | A http://prcsm1 - prcsm1 - Management Station To Device Result |
|----------------------------------------------------------------------------------------------------|----------------------------------------------------------------------------------------------------|----------------------------------------------------------------|
| Inter Device Name/IP Address:<br>172.23.62.198 Go<br>Device Selector<br>All Search Results<br>Provide All Devices<br>Provide Type Groups<br>Provide Type Groups<br>Provide Type Groups | bEVICE : 172.23.62.198 Summary      Device IP Address 172.23.62     Device Type Not Availa                                                                                     | http://www.forum.ch. 470.00.00.400                             |
|                                                                                                    | Functions Available<br>Tools<br>Management Station to Device<br>Ping<br>Teinet<br>Trace Route<br>Edit Device Identity<br>Packet Capture<br>SNMP Valk<br>Device Troubleshooting |                                                                |